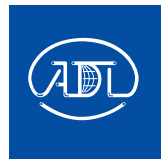

# Преобразователи частоты Grandrive серии PFD75

Краткое руководство по эксплуатации

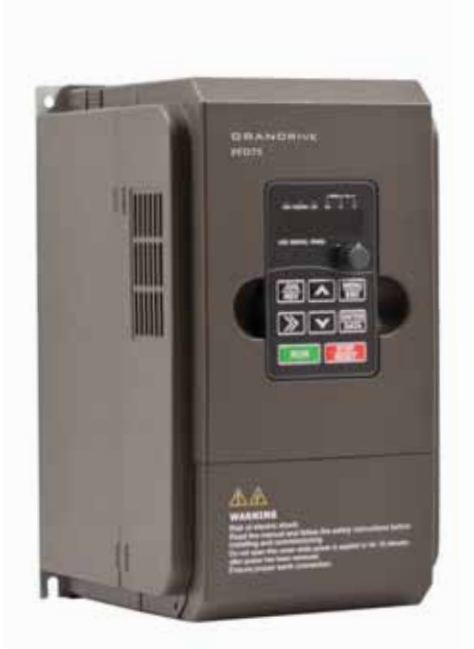

# GRANDRIVE

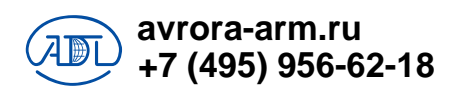

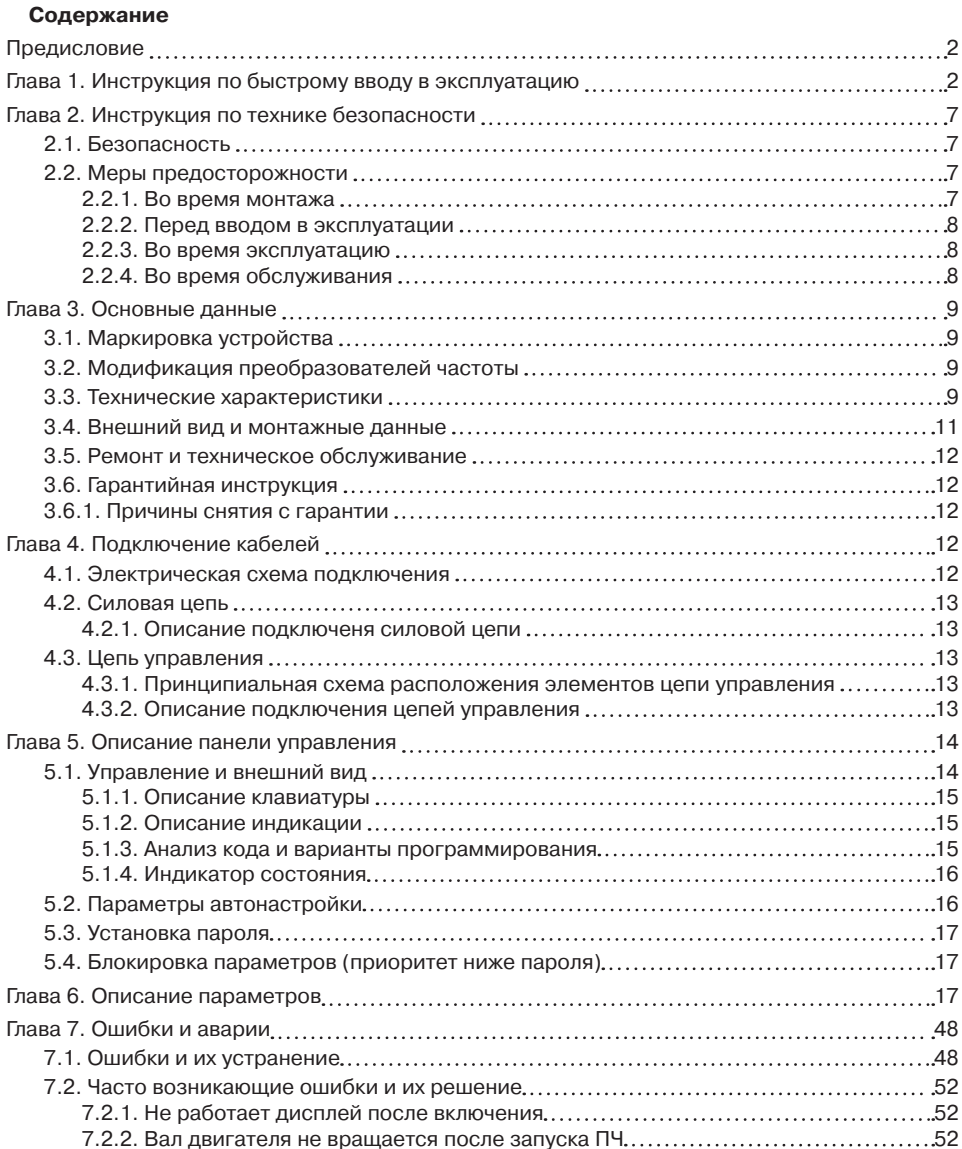

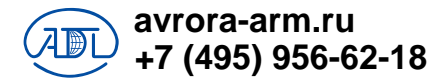

## Предисловие

Для правильного функционирования устройства и обеспечения безопасности во время эксплуатации, пожалуйста, прочтите данное руководство перед использованием преобразователя частоты. Если у вас возникли проблемы, которые вы не смогли решить с помощью данного руководства, обратитесь в сервисный центр компании АДЛ или к своему поставщику.

# Глава 1. Инструкция по быстрому вводу в эксплуатацию

Предупреждение

• Все операции должны выполняться квалифицированным специалистом-электриком.

#### Шаг 1. Распаковка и проверка

- При вскрытии коробки проверить:
- имеются ли какие-либо признаки повреждения изделия или упаковки;
- совпадают ли указанные данные на шильдике преобразователя частоты (далее ПЧ) с теми, что указаны в вашем заказе:
- коробка должна содержать: ПЧ, краткое руководство по эксплуатации.

#### Шаг 2. Установка преобразователя частоты и подключение

- надежно закрепить преобразователь частоты на монтажной панеле:
- убедиться, что входная электропроводящая часть отключена от питающей сети перед началом работ;
- проверить, что напряжение питания соответствует номинальному напряжению преобразователя частоты, указанному на шильдике;
- произвести подключение согласно инструкции (см. главу 5), после чего убедиться, что внешние приборы подключены корректно и токопроводящая часть надежно закреплена;

• подать напряжение на преобразователь частоты, не подавая команды на пуск.

#### Шаг 3. Настройка преобразователя частоты в зависимости от применения

Обратите внимание, что далее приведены примеры параметрирования преобразователя частоты для насоса и вентилятора.

#### Шаг 4. Запуск преобразователя частоты

## Пример 1. Настройка ПЧ для управления насосом подачи воды

Задача: обеспечить поддержание давления

в магистрале на заданном уровне (9 бар) с максимальной энергоэффективностью.

Условия:

- поддержание давления осуществляется автоматически (датчик давления расчитан на измерение до 10 бар);
- управление процессами пуска и останова осуществляется с ПЛК:
- опорное значение ПИД-регулирования (уставка) задается с панели управления;
- максимальная скорость вращения рабо-чего колеса насоса равна номинальной скорости вращения двигателя;
- необходимо переводить ПЧ в спящий режим при достижении скорости равной 1/5 от номинальной (дальнейшее поддержание давления не требуется т. к. задвижка закрыта)
- время разгона до номинальной скорости - $10 \text{ rev}$
- останов осуществляется выбегом;
- в случае сбоя питания необходимо осуществить перезапуск ПЧ через 3 сек после возобновление питания.

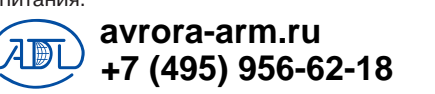

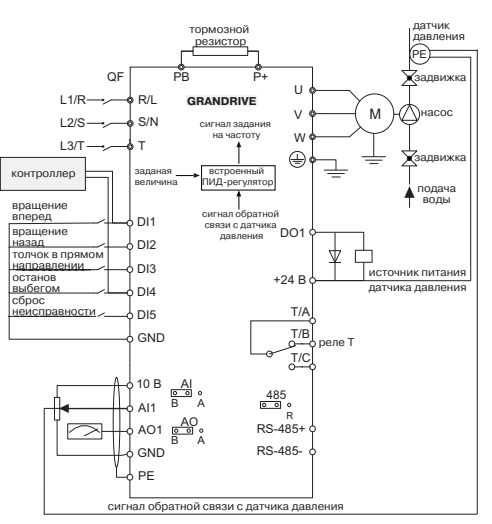

Рис. 1. Схема подключения насоса

#### **Пошаговая настройка ПЧ**

Подробное описание функций клавиш и панели управления приведено в главе 5.

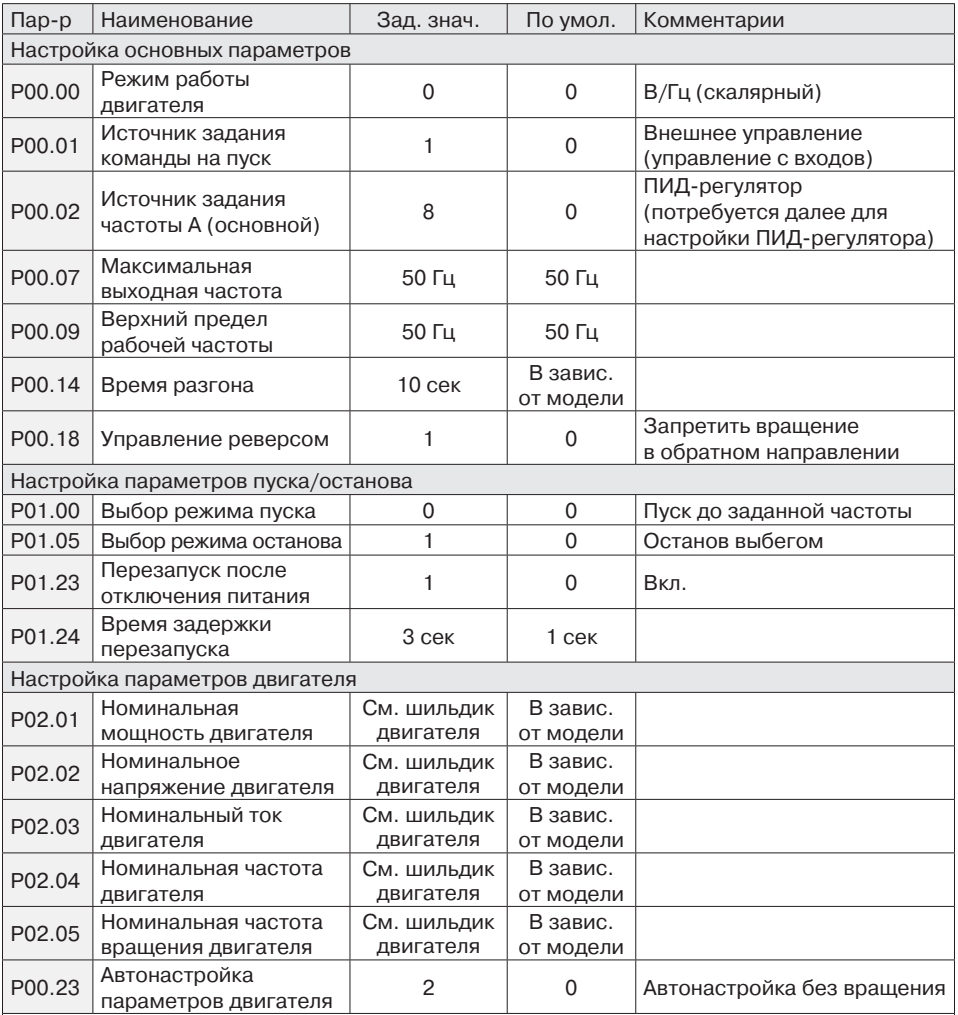

**Внимание!** Автонастройка с вращением производится без нагрузки на валу двигателя, в противном случае параметры будут считаны некорректно.

Рекомендуется производить автонастройку для определения параметров P02.06–P02.10. После автонастройки значения, заданные в этих параметрах, изменять не рекомендуется, в противном случае работа привода может быть не стабильной.

После того как в параметре P00.23 (автонастройка параметров двигателя) задано значение 2, ПЧ предложит нажать RUN на панели управления. После нажатия данной кнопки начнется автонастройка параметров двигателя.

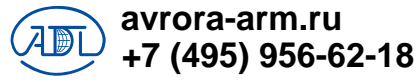

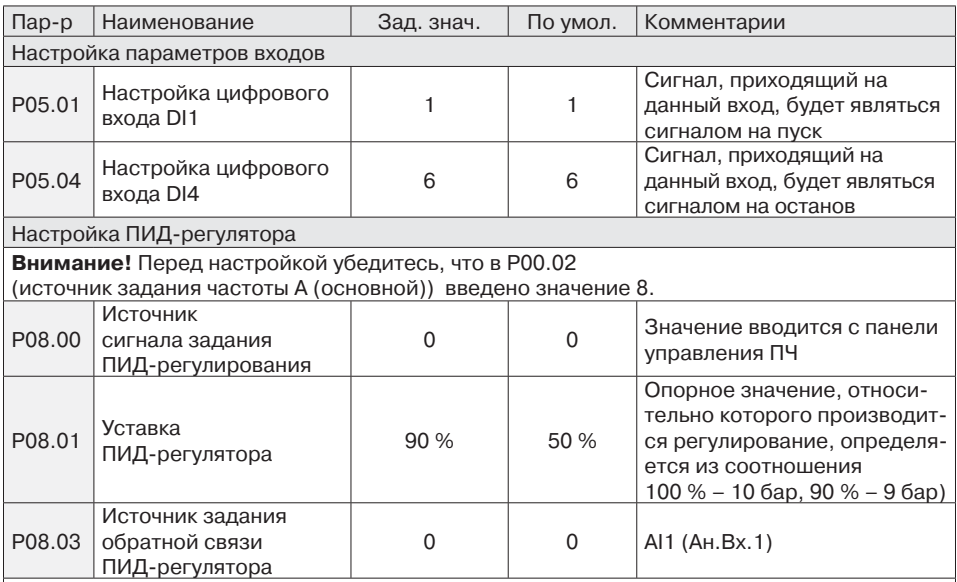

Внимание! По умолчанию перемычка Ј5 (см. рис. 8) выставлена в положении V, это означает, что аналоговый вход является входом напряжения и поддерживает сигнал 0-10 В. Если датчик давления (или иной) имеет сигнал 4-20 мА, то перемычку необходимо переключить в положение А и изменить значения следующих параметров.

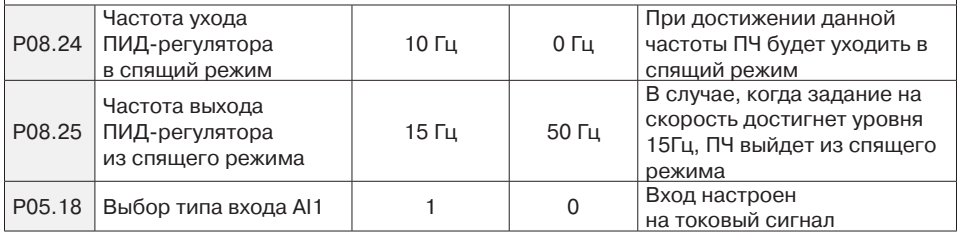

#### Примечание

Данное решение может быть применимо к настройке электроприводов дымососов И ВОЗДУХОДУВОК.

#### Пример 2. Настройка ПЧ для управления промышленным вентилятором

Задача: обеспечить регулирование скорости вентилятора

Условия:

• управление процессами пуска, останова, задания частоты осуществляется с ПЛК (задание осуществляется с помощью изменения сигнала в диапазоне 4-20 мА);

- перед пуском вентилятор не должен вращаться, во избежание возникновения перегрузки по току;
- максимальная скорость вращения вентилятора равна номинальной скорости вращения двигателя:
- минимальную скорость вращения вентилятора ограничена на уровне 1/5 от номинальной скорости вращения двигателя;
- время разгона до номинальной скорости 10 сек;
- останов осуществляется выбегом.

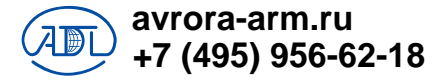

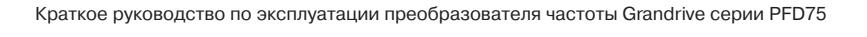

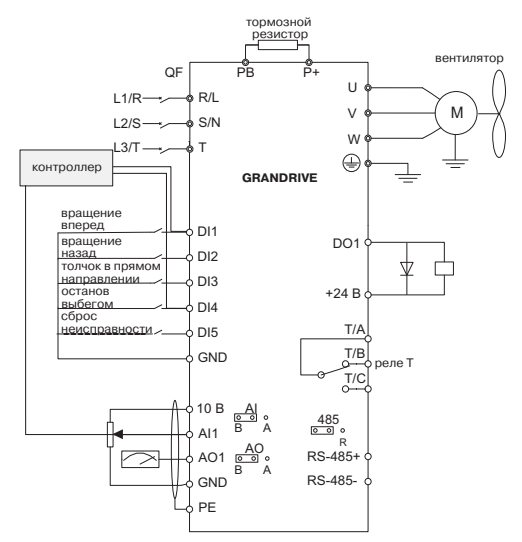

**Рис. 2. Схема подключения вентилятора**

#### **Пошаговая настройка ПЧ**

Подробное описание функций клавиш и панели управления приведено в главе 5.

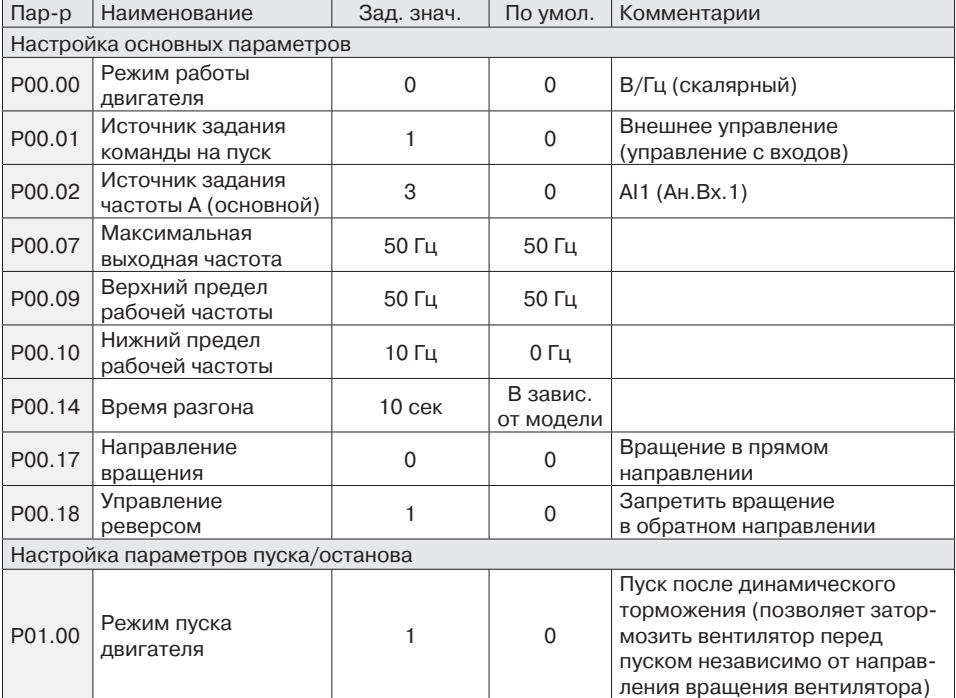

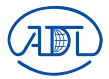

**+7 (495) 956-62-18 avrora-arm.ru** 

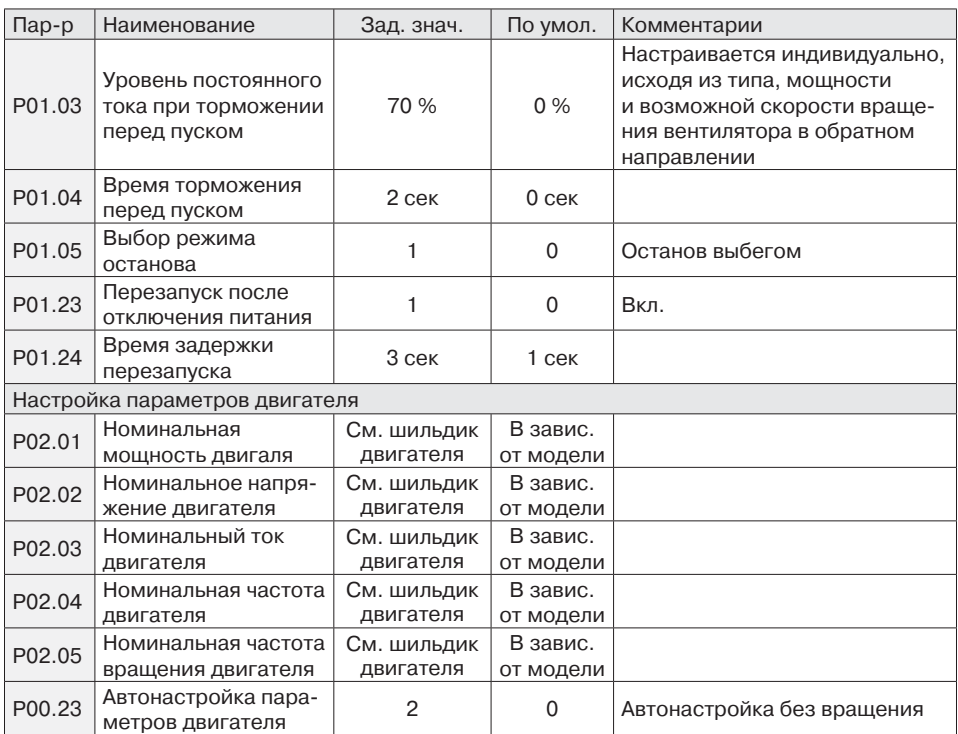

**Внимание!** Автонастройка с вращением производится без нагрузки на валу двигателя, в противном случае параметры будут считаны некорректно.

Рекомендуется производить автонастройку для определения параметров P02.06–P02.10. После автонастройки значения, заданные в этих параметрах, изменять не рекомендуется, в противном случае работа привода может быть не стабильной.

После того как в параметре P00.23 (автонастройка параметров двигателя) задано значение 2, ПЧ предложит нажать RUN на панели управления. После нажатия начнется непосредственно автонастройка параметров двигателя.

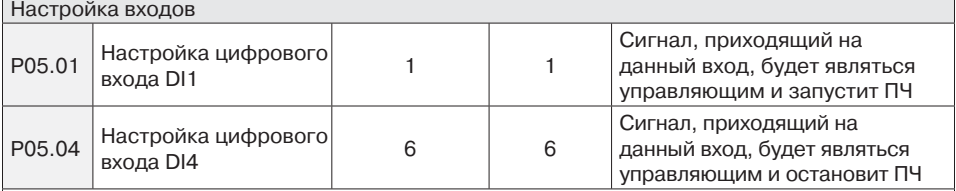

**Внимание!** По умолчанию перемычка J5 (см. рис. 8) выставлена в положении V, это означает, что аналоговый вход является входом напряжения и поддерживает сигнал 0–10 В. Т. к. по условию задано изменение сигнала задания частоты в диапазоне 4–20 мА, то перемычку необходимо переключить в положение А и изменить значения следующих параметров.

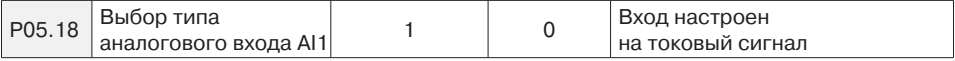

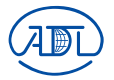

**+7 (495) 956-62-18 avrora-arm.ru** 

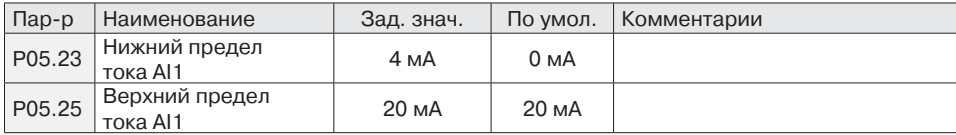

#### **Другие параметры, настройка которых может быть полезной в работе**

- 1. Автоматическое регулирование напряжения (P00.24) (при колебаниях напряжения сети в диапазоне ±10 % ПЧ не будет реагировать и продолжит работу).
- 2. Автоперезапуск после сбоя питания (ПЧ осуществит перезапуск сразу после восстановления питающего напряжения).
- 3. Работа на медленной скорости в течение заданного времени (P01.01–P01.02) (позволяет поддерживать высокий момент при пуске).
- 4. Толчковый режим работы (P09.00–P09.02, P09.55).
- 5. Установка частот пропускания (P09.19–09.24) (ПЧ будет пропускать работу на определенных частотах во избежание возникновения резонансных явлений).
- 6. Многоступенчатая скорость (P11.00–P11.52) позволяет реализовать заданную тахограмму.
- 7. Режим работы вентилятора охлаждения (P13.29) (по умолчанию скорость вращения вентилятора ПЧ регулируется автоматически, с целью увеличения срока службы).
- 8. Передача данных по Modbus (P15.00–P15.08).

**+7 (495) 956-62-18 avrora-arm.ru** 

# **Глава 2. Инструкция по технике безопасности**

#### **2.1. Безопасность**

Во время монтажа, ввода в эксплуатацию и технического обслуживания системы, пожалуйста, следуйте правилам безопасности и соблюдайте меры предосторожности, описанные в этой главе. В случае некорректных действий, повлекших за собой какой либо вред, производитель не несет ответственности.

В этом руководстве меры предосторожности делятся на два типа:

 $\wedge$  Опасность — некорректные действия могут привести к нанесению вреда здоровью.

Предупреждение — некорректные действия могут привести к легким повреждениям,  $\blacktriangle$  повреждению оборудования или ущербу.

## **2.2. Меры предосторожности**

#### **2.2.1. Во время монтажа**

Опасность

- Операция должна выполняться профессиональным электриком, в противном случае возникает опасность поражения электрическим током.
- Должен быть установлен выключатель между ПЧ и питающей сетью, в противном случае возможно возникновение пожара.
- Перед началом работ убедитесь, что электропроводящая часть отключена от питающей сети. В противном случае возникает опасность поражения электрическим током.
- Клеммы заземления должны быть заземлены надежно, в противном случае возникает опасность поражения электрическим током.
- Не подключайте входы электрической сети на выходные клеммы U, V, W преобразователя частоты. Пожалуйста, проверьте маркировку клемм перед подключением к сети, в противном случае это может привести к повреждению ПЧ.
- Убедитесь, что подключение кабелей питающей сети соответствует стандарту, требованиям электромагнитной совместимости и стандартам безопасности.
- Пожалуйста, соедините тормозной резистор согласно спецификации c клеммами преобразователя частоты P+, PB, в противном случае можно повредить ПЧ или устроить пожар.
- Подключите кабель управления в соответствии с инструкцией. Для входных и выходных цепей аналогового типа следует использовать экранированный кабель, надежно заземленный с одного конца.

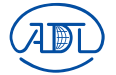

#### **2.2.2. Перед вводом в эксплуатацию**

#### Опасность

• Убедитесь, что внешние приборы подключены корректно и провода подключены в соответствии с инструкцией. В противном случае может произойти несчастный случай.

• Пожалуйста, проверьте соответствие напряжения питания номинальному напряжению преобразователя частоты, корректность соединения кабелей ввода/вывода, являются ли внешние цепи замкнутыми и жестко закрепленными, в противном случае это может привести к повреждению ПЧ.

#### **2.2.3. Во время эксплуатации**

/小 Опасность

- Не открывайте крышку ПЧ во время работы. В противном случае возникает опасность поражения электрическим током.
- Не прикасайтесь к ПЧ и составным его элементам мокрой рукой. В противном случае возникает опасность поражения электрическим током.
- Не прикасайтесь к клеммам ПЧ (в том числе к клеммам цепей управления), не тяните за подключенные провода, в противном случае возникает опасность поражения электрическим током и повреждения оборудования.
- Не вносите изменения в настройки производителя, в противном случае это может привезти к сбоям в работе и даже повреждению ПЧ.
- Перед включением ПЧ под нагрузкой, пожалуйста, убедитесь, что механическое оборудование готово к работе и персонал находится в зоне безопасности, в противном случае это может привести к повреждению оборудования и возникновению травм.
- Если необходимо, определение параметров двигателя, нужно позаботиться о безопасности во время измерений, в противном случае это может привести к человеческим травмам или аварии.

#### ∥ Опасность

- Не касайтесь вентилятора и тормозного резистора для измерения температуры. В противном случае вы можете получить травму.
- Регистрация сигналов во время работы должна производиться только квалифицированным специалистом. В противном случае персоналом могут быть получены травмы и повреждено оборудование.

#### Предупреждение

• Во время работы преобразователя частоты необходимо предотвращать попадание инородных тел внутрь. В противном случае это может вызвать повреждение оборудования.

#### **2.2.4. Во время обслуживания**

#### ハ Опасность

- Не производите ремонт и обслуживание оборудования при включенном питании, в противном случае возникает опасность поражения электрическим током.
- Если на панели ПЧ активна индикация, запрещается разбирать ПЧ во избежание случаев поражения электрическим током.
- Ремонт и обслуживание ПЧ должны производиться только квалифицированным персоналом, который получил профессиональную подготовку, в противном случае это может привести к человеческим травмам или повреждению оборудования.
- Осуществите настройку параметров после замены преобразователя. Все плагины должны быть установлены при отключенном напряжении питания. Все стандартное оборудования и дополнительные аксессуары должны быть установлены в то время, когда ПЧ обесточен.

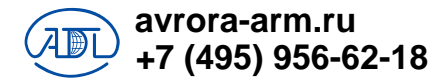

# **Глава 3. Основные данные**

# **3.1. Маркировка устройства**

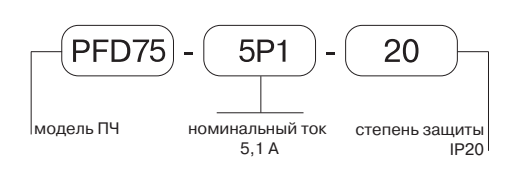

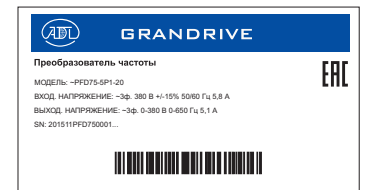

#### **Рис. 3. Маркировка ПЧ Рис. 4. Пример шильдика ПЧ**

Предупреждение • Штрихкод с шильдика ПЧ является единственным кодом его идентификации.

#### **3.2. Модификация преобразователей частоты**

#### **Модель и технические характеристики**

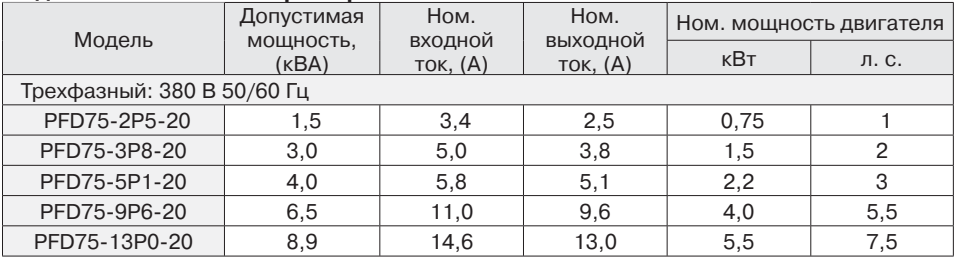

#### **3.3. Технические характеристики**

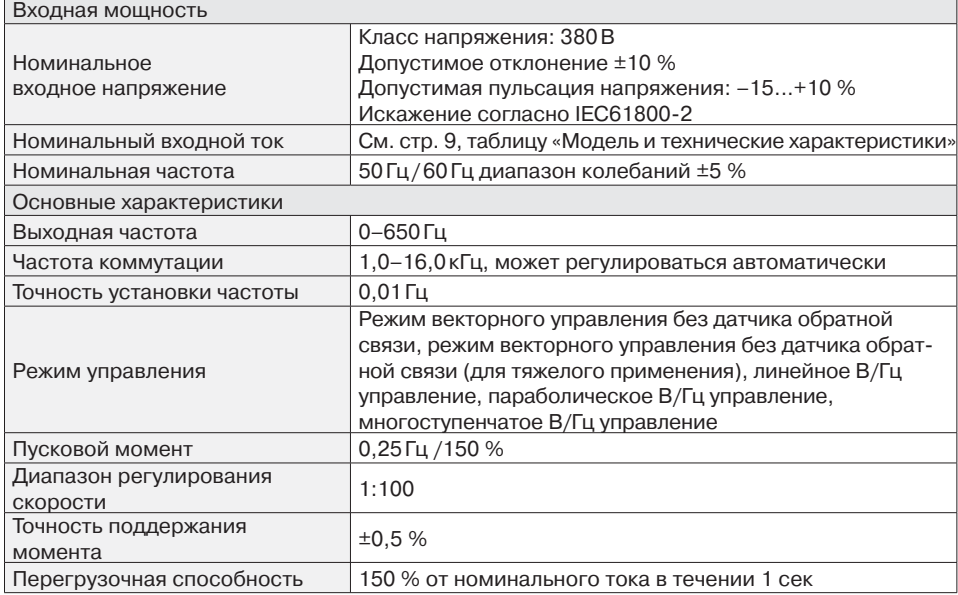

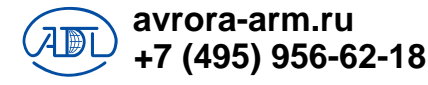

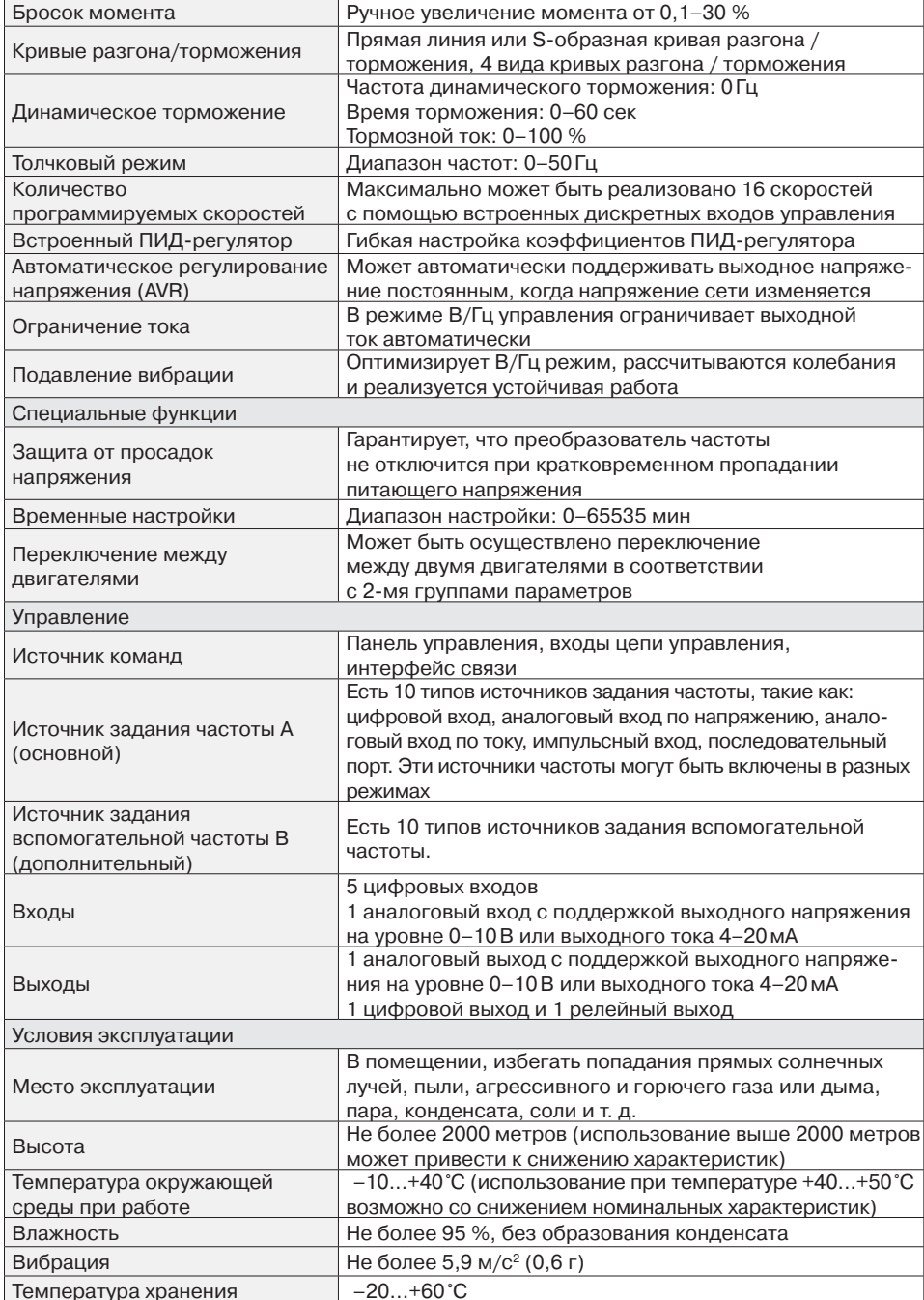

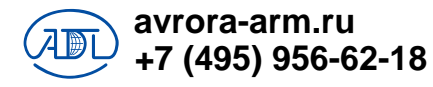

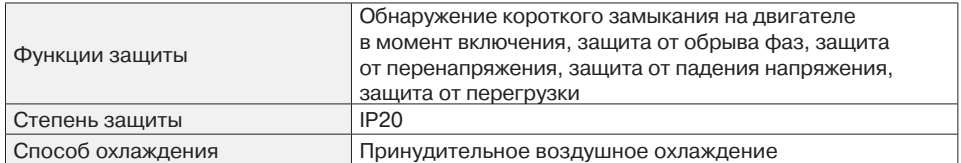

## **3.4. Внешний вид и монтажные данные**

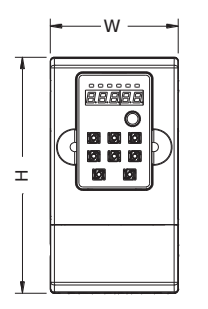

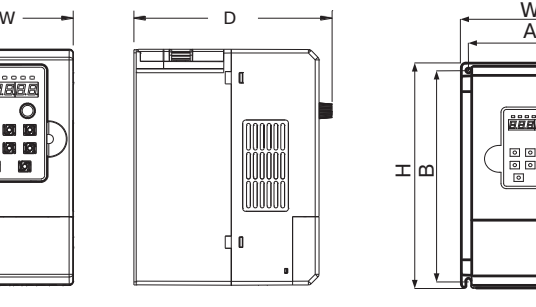

**Рис. 5. Габаритные и установочные размеры (для моделей от 0,75 кВт до 2,2 кВт)**

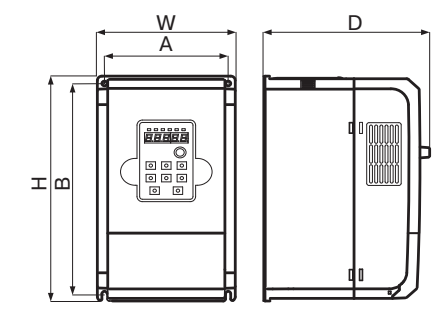

**Рис. 6. Габаритные и установочные размеры (для моделей от 3 кВт до 5,5 кВт)** 

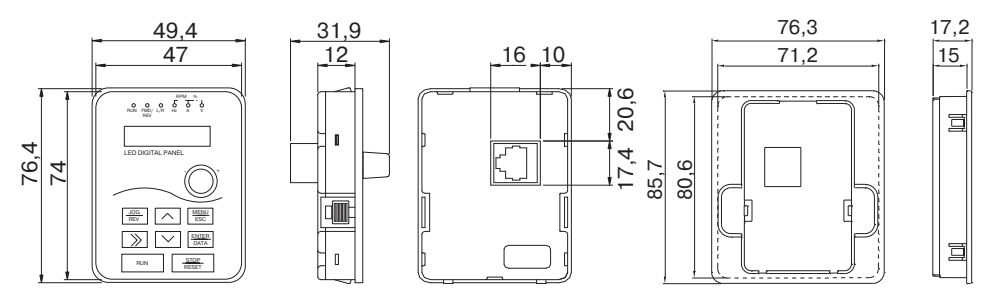

**Рис. 7. Габаритные и установочные размеры панели управления и посадочного отверстия** 

#### **Габаритные и установочные размеры и диаметры монтажных отверстий, (мм)**

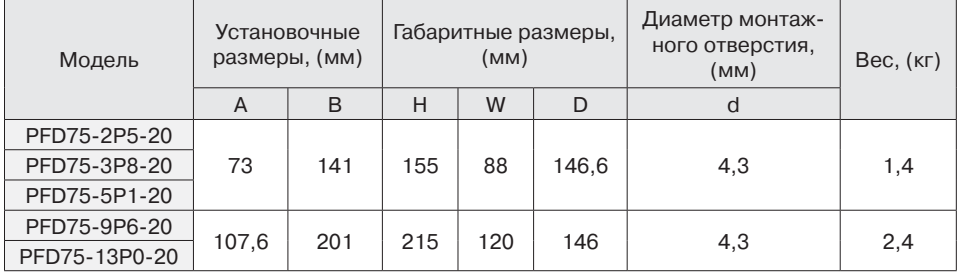

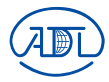

#### 3.5. Ремонт и техническое обслуживание

Температура окружающей среды, влажность, пыль и вибрации могут оказывать серьезное влияние на элементы преобразователя частоты. Эти факторы могут привести к потенциальным проблемам или уменьшить срок службы ПЧ. Поэтому, необходимо производить периодическое техническое обслуживание преобразователя, чтобы сохранить надежность на протяжении длительного времени. ПЧ должен обслуживаться каждые 6 месяцев.

# 3.6. Гарантийная инструкция

#### Предупреждение

- Бесплатное гарантийное обслуживание только в гарантийный период.
- Пожалуйста, сохраняйте упаковку, чтобы упростить возможную транспортировку или ремонт и другие вопросы, связанные с логистикой.
- Компания АДЛ предоставляет бесплатную постгарантийную диагностику

Наша компания предоставляет 18-месячную гарантию с момента продажи и 12-месячную с момента ввода в эксплуатацию.

#### 3.6.1. Причины снятия с гарантии

- 1. Отказ вследствие неправильной эксплуатации оборудования.
- 2. Отказ, вызванный в результате самостоятельного ремонта или модификации согласования с поставшиком.
- 3. Отказ, вызванный в результате неправильного хранения или неправильного обслуживания.
- 4. Отказ, вызванный в результате использования с нарушенными функциями.
- 5. Ущерб. причиненный в результате пожара, наводнения, воздействия соляной эрозии. агрессивного газа, землетрясения, удара молнии, шторма, перенапряжения или других непредвиденных факторов.

# Глава 4.

#### Подключение кабелей

## 4.1. Электрическая схема

#### подключения

Меры предосторожности:

- клеммы  $\textcircled{0}$  относятся к клеммам силовой цепи. клеммы  $\bigcirc$  - относятся к клеммам цепи управления:
- цепи управления и силовые кабели не должны пересекаться и должны быть разнесены в пространстве. Если их пересечения невозможно избежать, то непи управления и силовые кабели должны находиться под углом 90°. Лучше всего использовать экранированный кабель типа витая пара для аналогового сигнала.

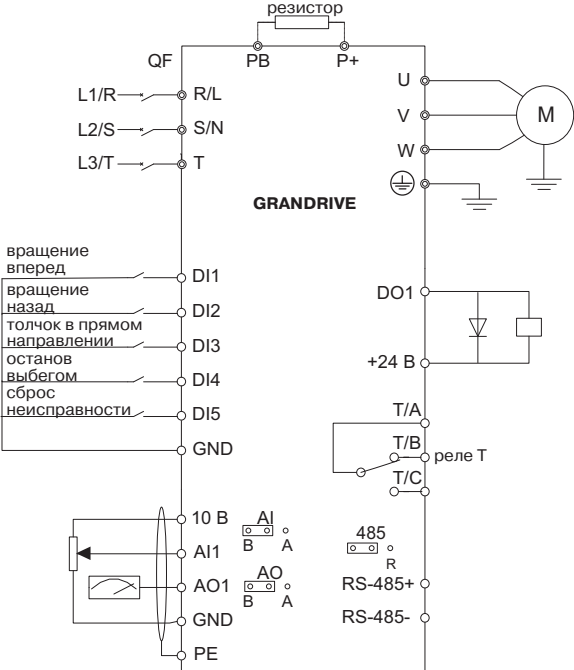

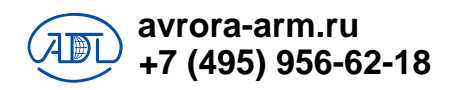

Рис. 8. Схема подключения ПЧ

# **4.2. Силовая цепь**

# **4.2.1. Описание клемм силовой цепи**

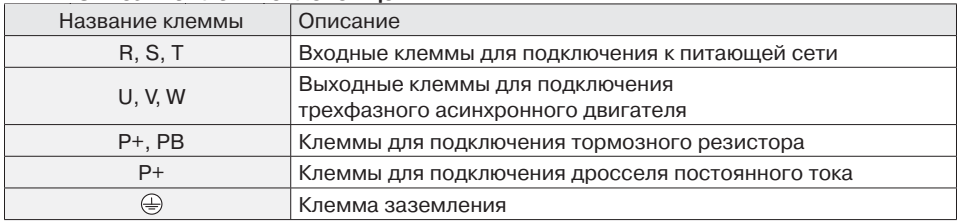

## **4.3. Цепь управления**

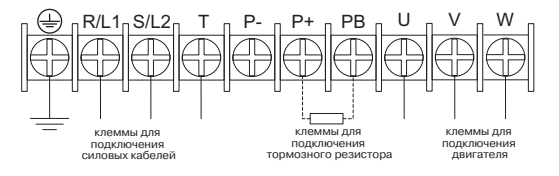

**Рис. 9. Схема подключения силовой цепи преобразователя частоты**

#### **4.3.1. Принципиальная схема расположения элементов цепи управления**

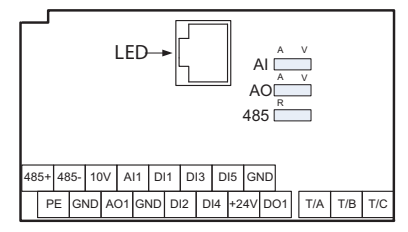

**Рис. 10. Принципиальная схема расположения элементов цепи управления**

# **4.3.2. Описание подключения цепей управления**

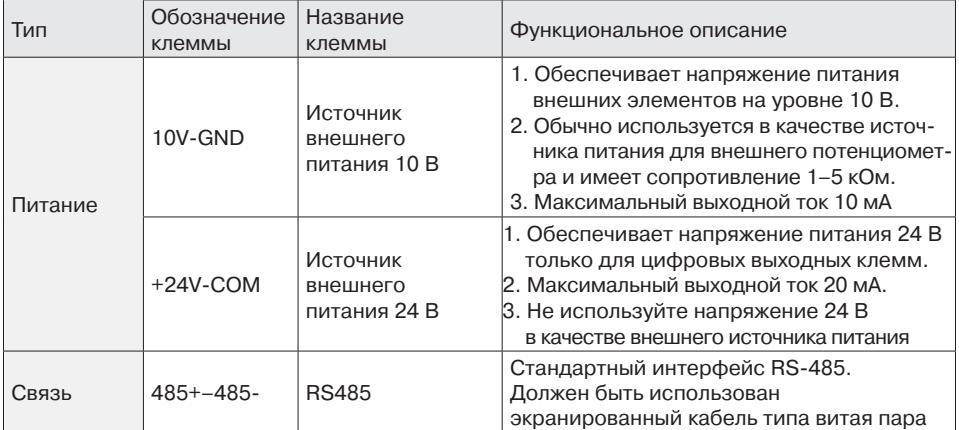

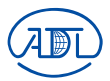

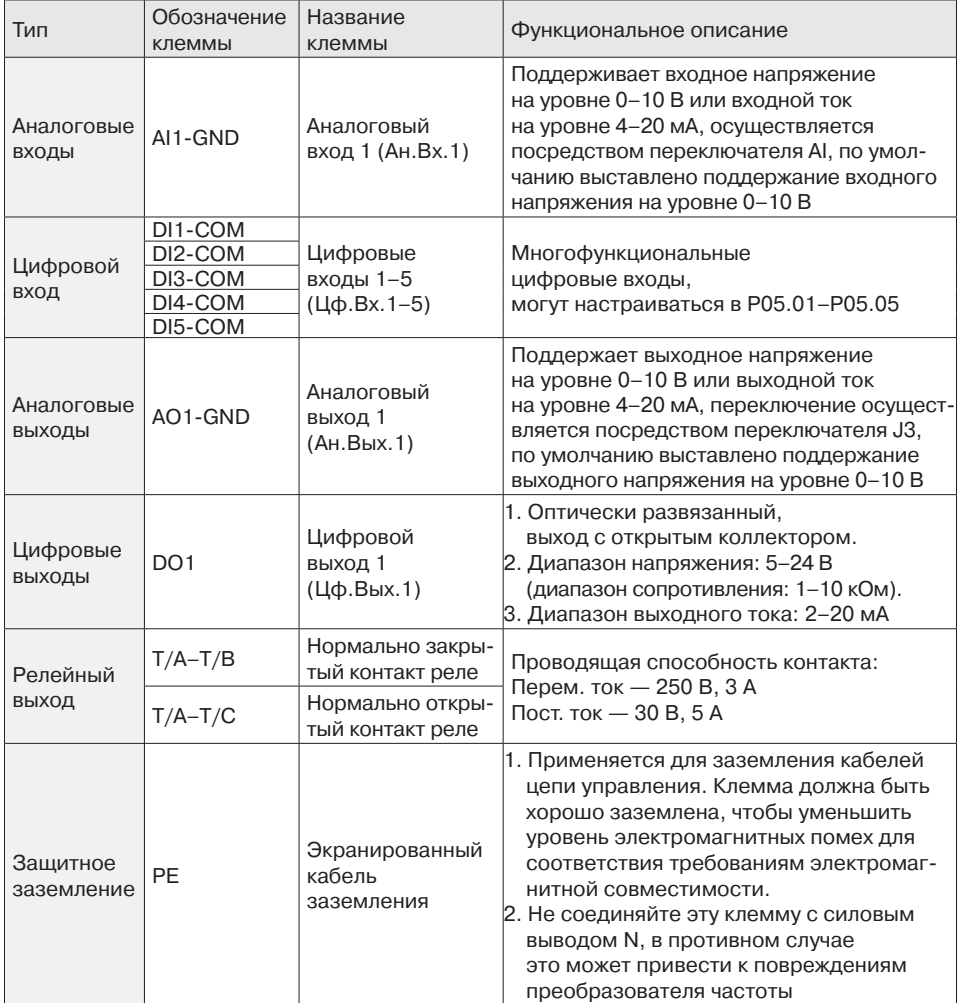

# **Глава 5. Описание панели управления**

## **5.1. Управление и внешний вид**

С помощью панели управления могут выполняться такие функции, как параметрирование, мониторинг работы преобразователя частоты, управление двигателем (пуск и останов). Внешний вид панели управления представлен на рис. 12.

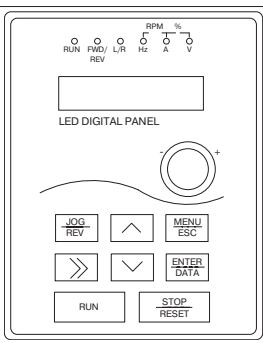

**Рис. 11. Внешний вид панели управления**

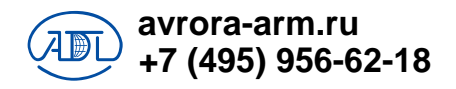

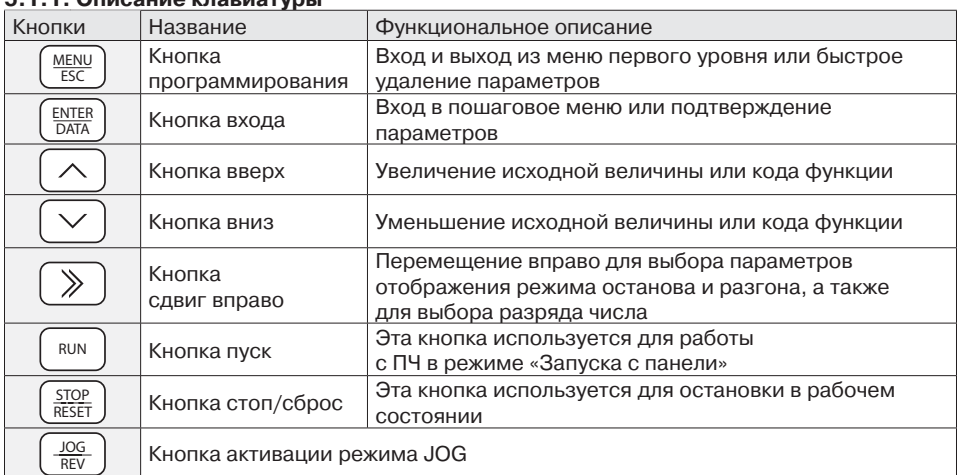

#### $\frac{1}{2}$

# 5.1.2. Описание индикации

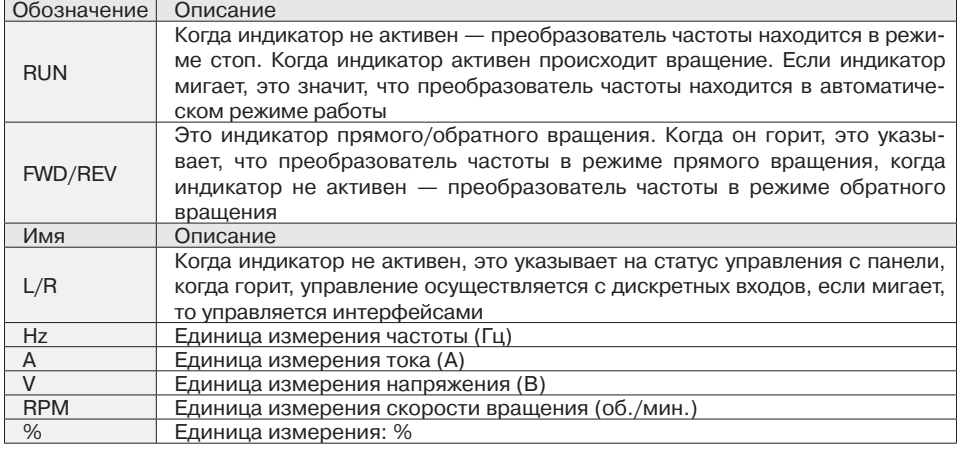

#### 5.1.3. Анализ кода и варианты программирования

avrora-arm.ru +7 (495) 956-62-18

Операционная панель преобразователя частоты имеет трехуровневую структуру для выполнения таких операций, как настройка параметров.

Трехуровневое меню включает в себя функциональную группу параметров (1 уровень меню)- Функциональный код (2 уровень меню)- Настройка функционального кода (3 уровень меню). См. рис. 12.

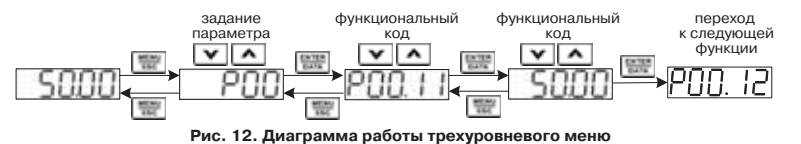

При работе на уровне 3 нажмите кнопку MENU/ESC или кнопку ENTER/DATA для перехода на 2 уровень меню. Разница между ними описывается следующим образом.

Нажатие клавиши ENTER/DATA сохранит параметры настройки и позволит перейти обратно на уровень 2, затем автоматически перейти к настройке следующей функции кода. При нажатии клавиши MENU/ESC вы непосредственно переходите на 2 уровень, без сохранения параметров и возврату к текущей функции кода.

На уровне 3, когда мигает только 1 цифра, можно нажать  $\land$  или  $\lor$ , чтобы изменить значение. Возможные причины этого:

- функциональный код является неизменным параметром, например фактический параметр обнаружения, параметр записи данных о пуске и т. д. Значение параметра, например при работе или изменении условий, отображается на дисплее:
- функциональный код не может быть изменен во время работы преобразователя частоты. а только после его остановки. Значения параметра в состоянии «Работа» — отображается нормально, в состоянии «Стоп» - мигает.

#### 5.1.4. Индикатор состояния

Индикацию состояния на операционной панели можно разделить на параметры: останова, пуска, выбранного функционального кода, отображения аварийных режимов и т. д.

#### 1. Параметр отображения состояния «Стоп»

Когда преобразователь частоты находится в состоянии стоп, на экране отображаются параметры останова.

#### 2. Параметр отображения состояния «Пуск»

После получения преобразователем частоты команды пуск, он будет запущен, и на панели будут отображаться параметры пуска.

Загорается индикация RUN, в тоже время загорается индикация FWD/REV, которая определяется текущим направлением вращения.

#### 3. Параметры выбранного функционального кода

В состоянии «Стоп/Пуск/Ошибка» нажав MENU/ESC можно войти в режим редактирования (Если используется пароль, введите его и обратитесь к Р29.00). Статус редактирования имеет 2 уровня меню в следующей последовательности: группа функциональных кодов или функциональный код→ параметр кода функции. Нажмите ENTER/DATA для сохранения и перехода к следующему параметру, нажмите MENU/ESC для перехода к следующему параметру.

#### 5.2. Параметры автонастройки

Выберите режим управления до начала работы ПЧ (в меню Р00.00), далее необходимо ввести параметры с шильдика двигателя. Преобразователь частоты серии РFD75 спроверит в соответствие реальных параметров введенным данным. Режим векторного управления в значительной степени зависит от параметров двигателя, для того чтобы управление было эффективным, параметры двигателя должны быть указаны верно.

Обратите внимание на несколько особенностей указанных ниже:

- чтобы определить параметр пуска установите Р00.01=0, если требуется автонастройка, после этого отключите нагрузку:
- корректный ввод параметров двигателя, а именно: номинальная мощность, номинальное напряжение, номинальный ток, номинальная частота, номинальная скорость вращения;
- с помощью нстройки кода Р00.23 можно выбрать тип автонастройки, нажмите ENTER/ DATA, чтобы подтвердить. Нажмите RUN для запуска автонастройки двигателя и увидите, что загорится индикатор RUN, это означает, что начинается автонастройка параметров двигателя. После завершения настройки загорится индикатор END;
- после автонастройки проверьте значение параметра Р02.10, как правило, это значение менее 60% от номинального тока, указанного в Р02.03, если нет, необходимо выполнить автонастройку заново:
- когда невозможно получить информацию с шильдика двигателя, могут быть использованы заводские настройки. Необходимо указать только мощность;
- в течении процесса автонастройки нажмите STOP/RESET для остановки процесса. Обратите внимание, команда START/STOP может выполняться только с панели управления.

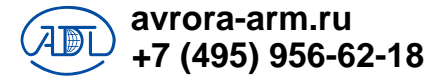

#### 5.3. Установка пароля

Преобразователь частоты серии РFD75 предоставляет возможность установки пароля. Когда в коде Р29.00 задается ненулевое значение, это означает, что пользовательский пароль будет доступен для настройки и активации после выхода. После повторного нажатия на кнопку MENU/ESC введите код функции для просмотра/редактирования состояния. В первый раз, будет отображаться следующее «0.0.0.0.0.». Дальнейшие изменения в основном меню не смогут быть произведены без корректного ввода пароля.

#### 5.4. Блокировка параметров (приоритет ниже пароля)

Преобразователь частоты серии РГD75 предоставляет возможность установки блокировки параметров, когда коду Р00.21 (запрет на изменение параметров) присвоено значение 1, блокировка активна, если присвоена 2, то блокировка не позволяет изменять код Р29.01.

## Глава 6. Описание параметров

Символы в таблице имеют следующую расшифровку.

О — Означает, что изменение значения параметра может быть произведена во время работы ПЧ.

© — Означает, что изменение значения параметра не может быть произведена во время работы ПЧ.

 $\bullet$  — Означает, что численного значение данного параметра является измеряемым ПЧ и не может быть изменено.

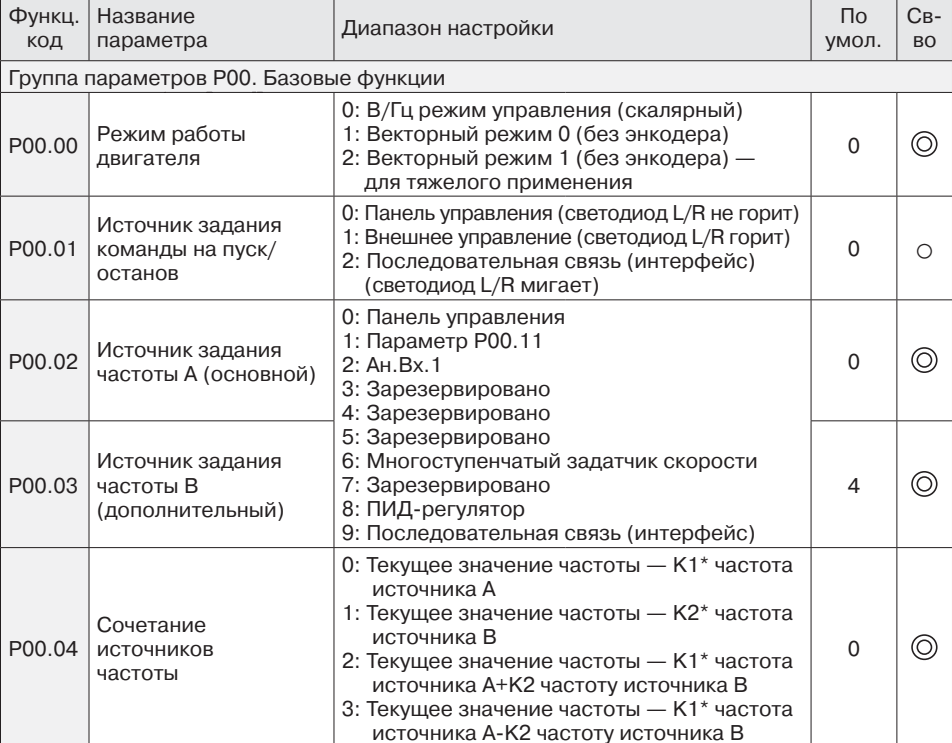

 $\sqrt[3]{-}$ Означает, что этот параметр относится к заводским настройкам и может быть изменен только произволителем.

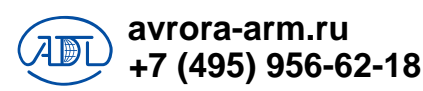

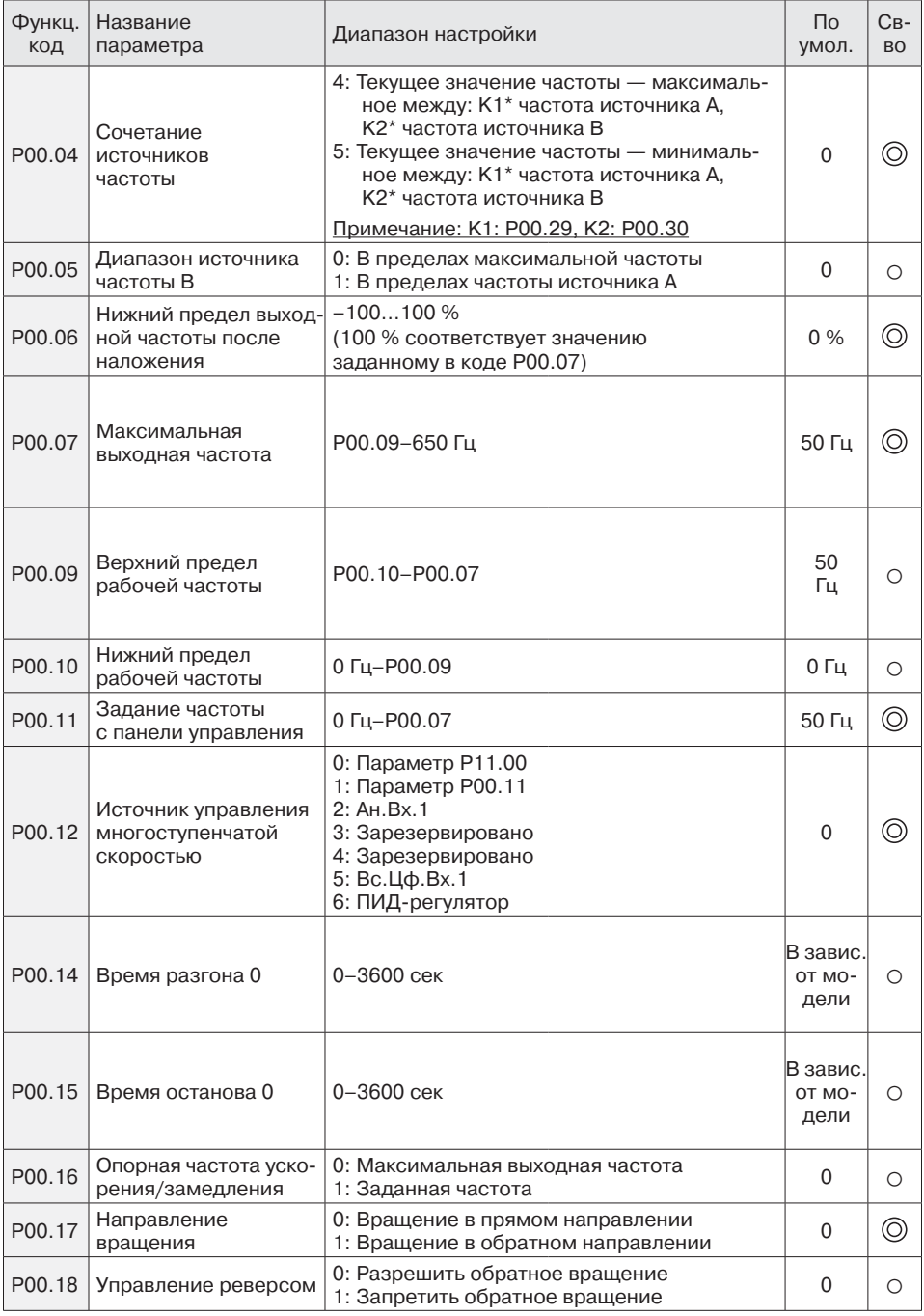

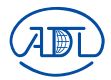

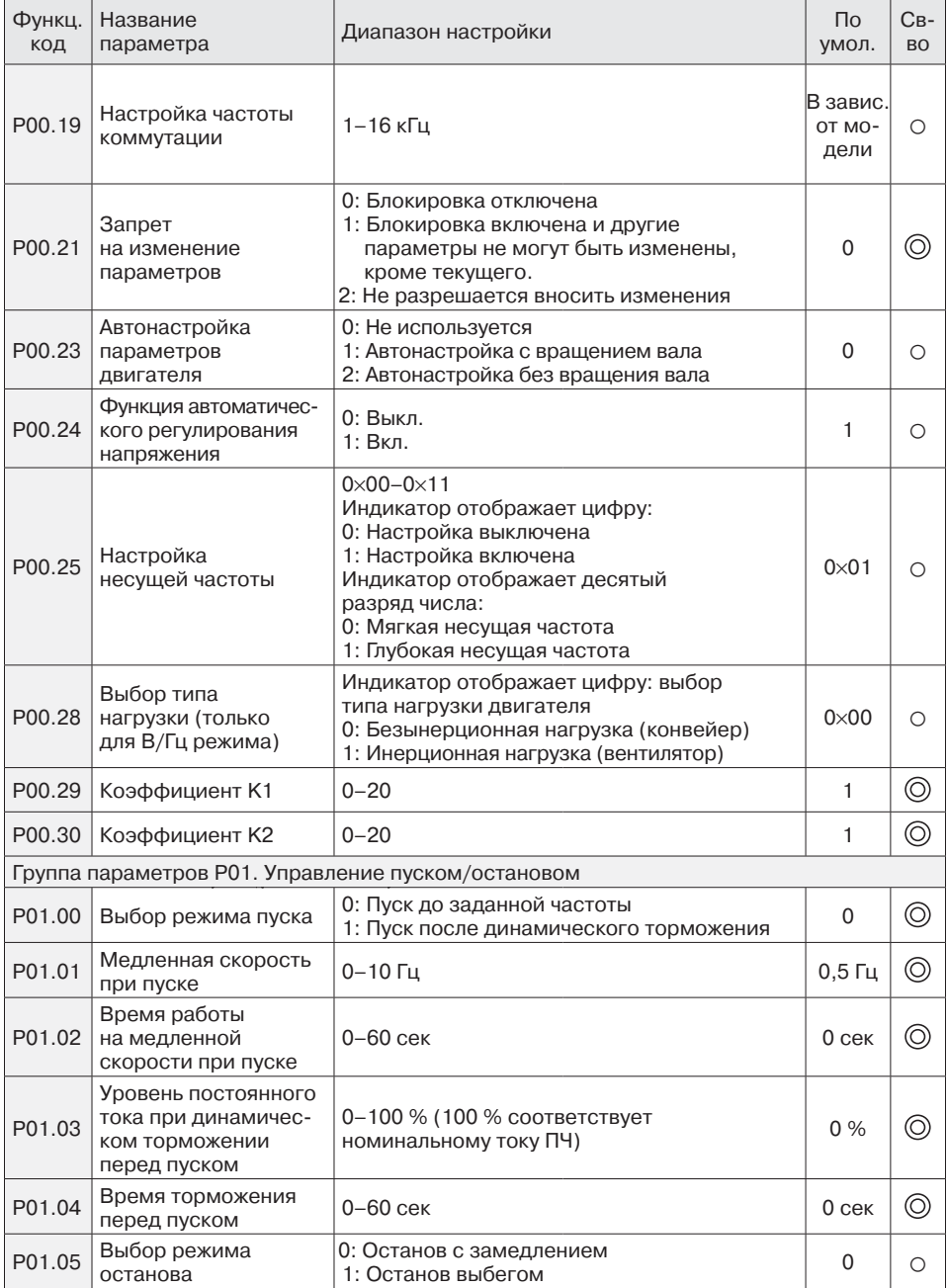

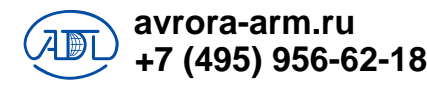

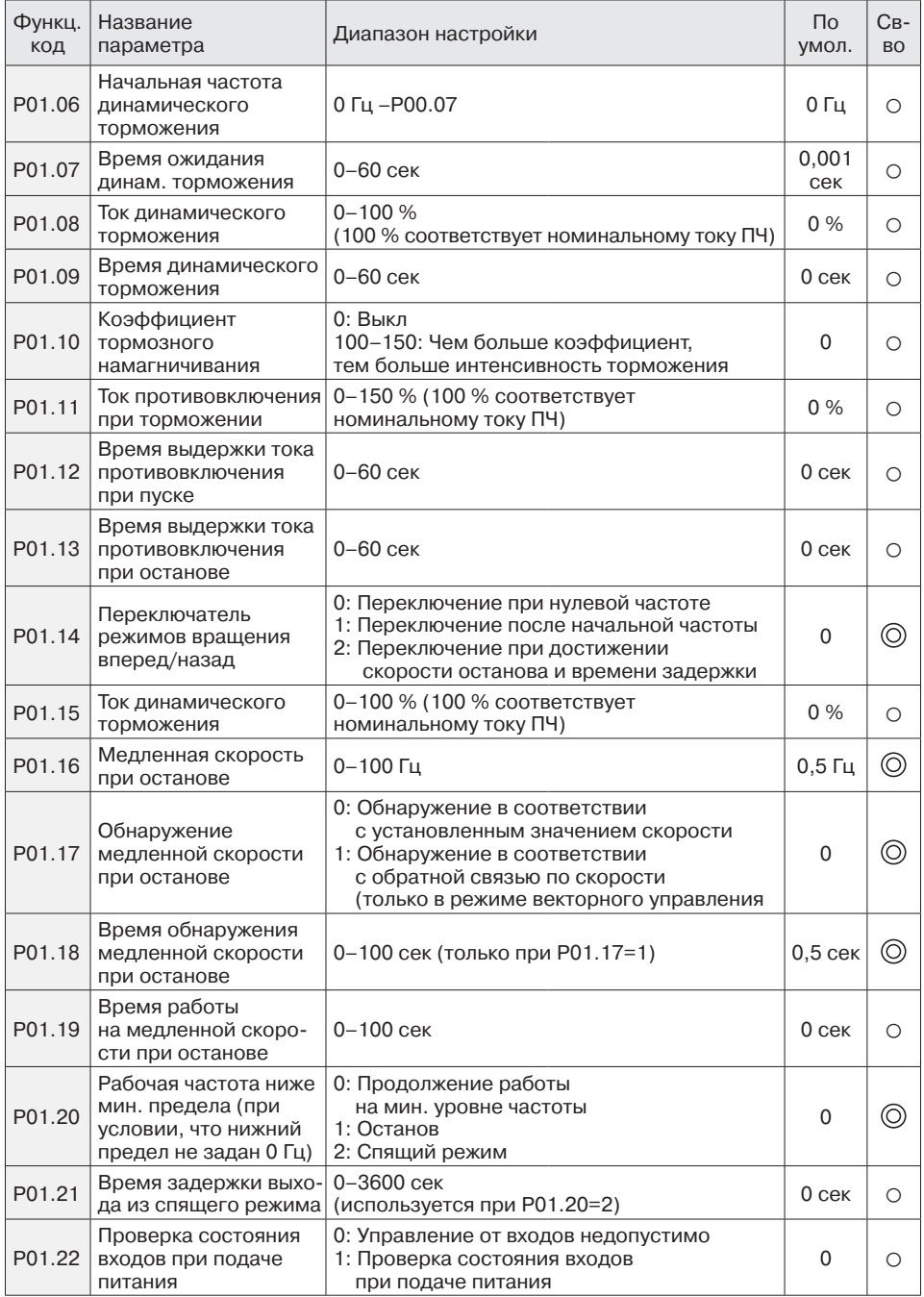

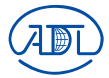

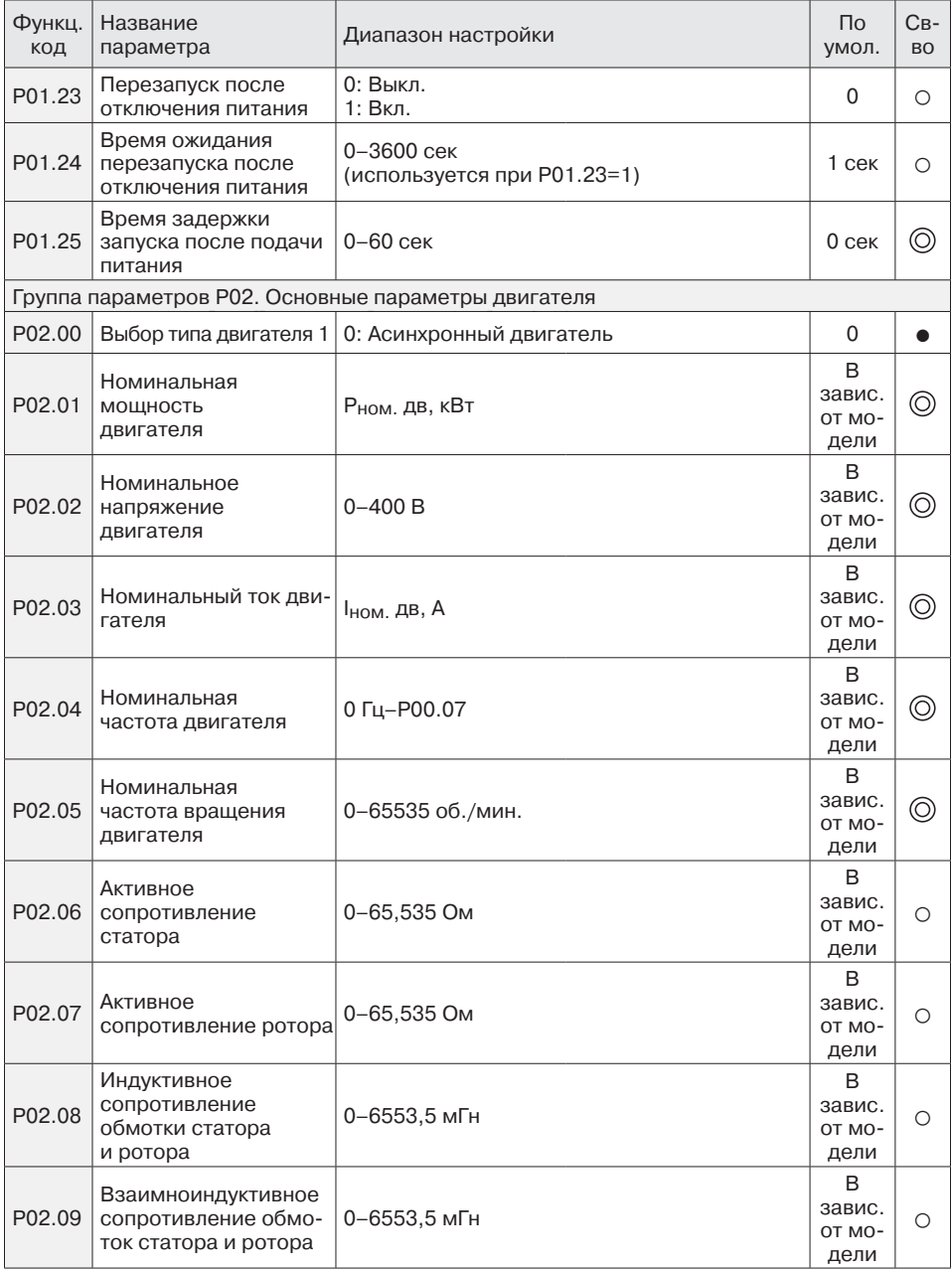

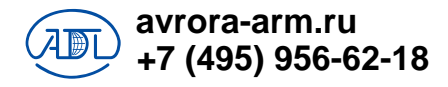

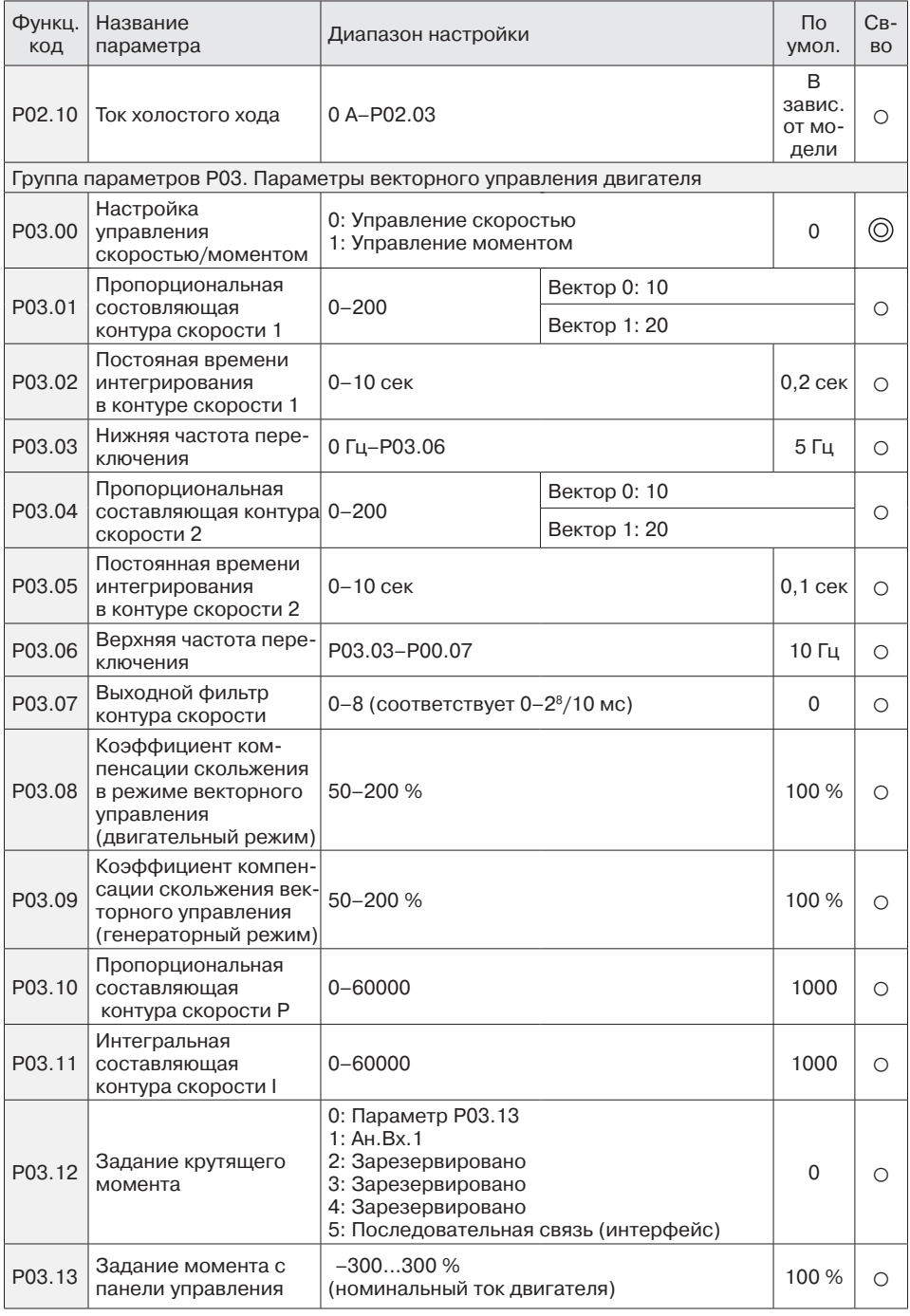

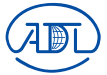

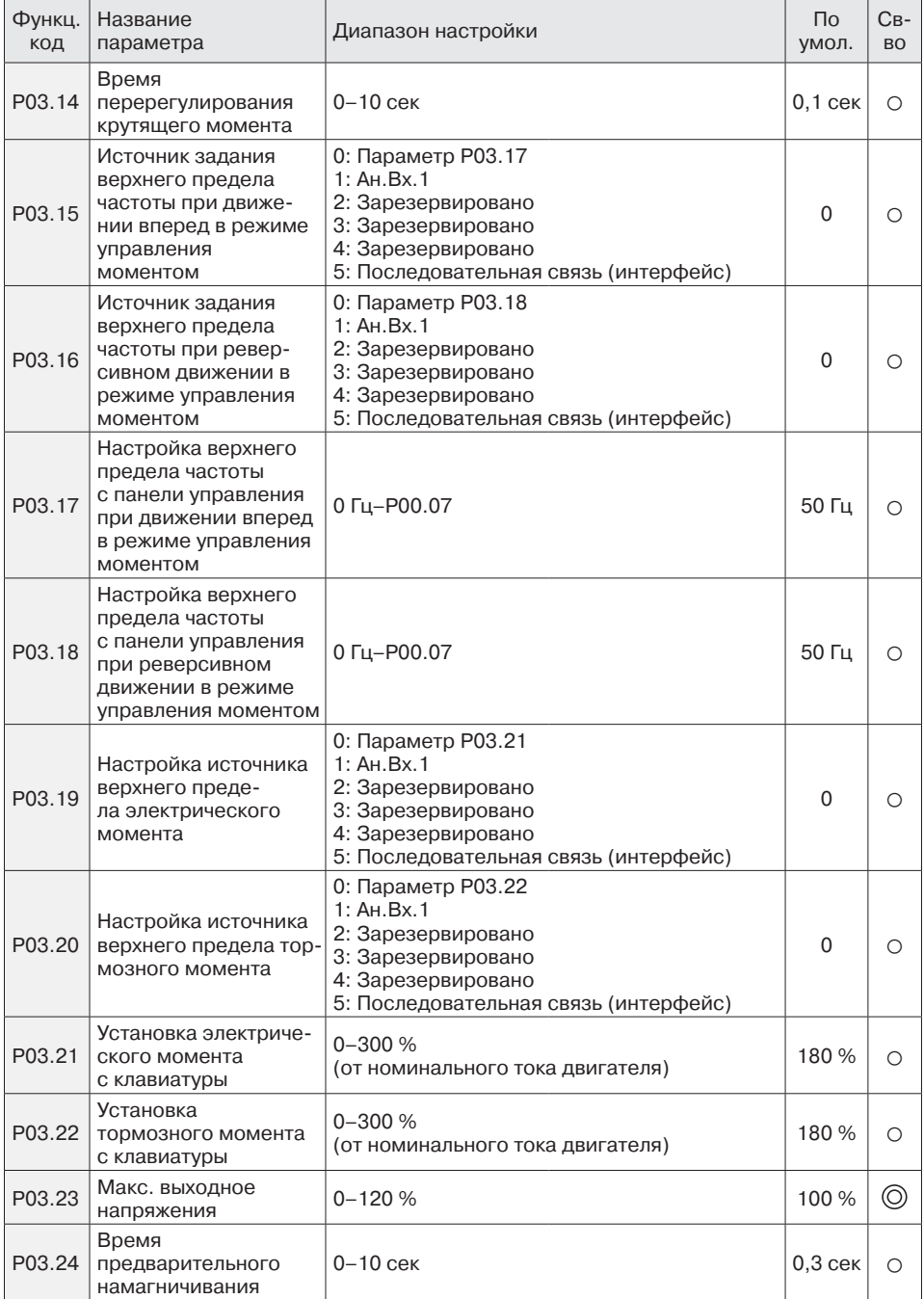

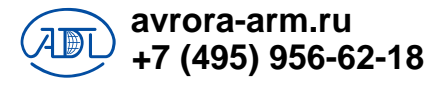

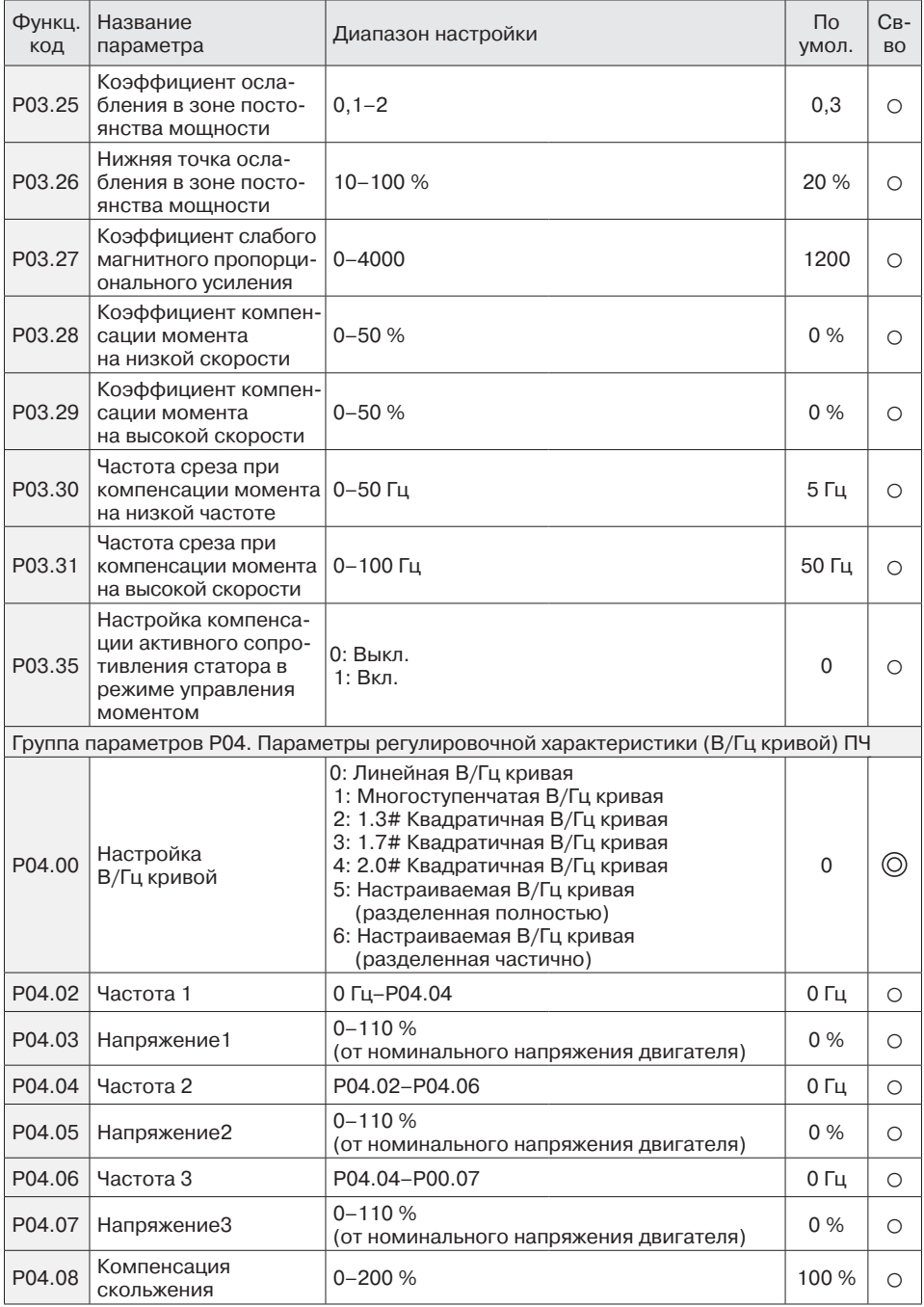

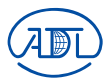

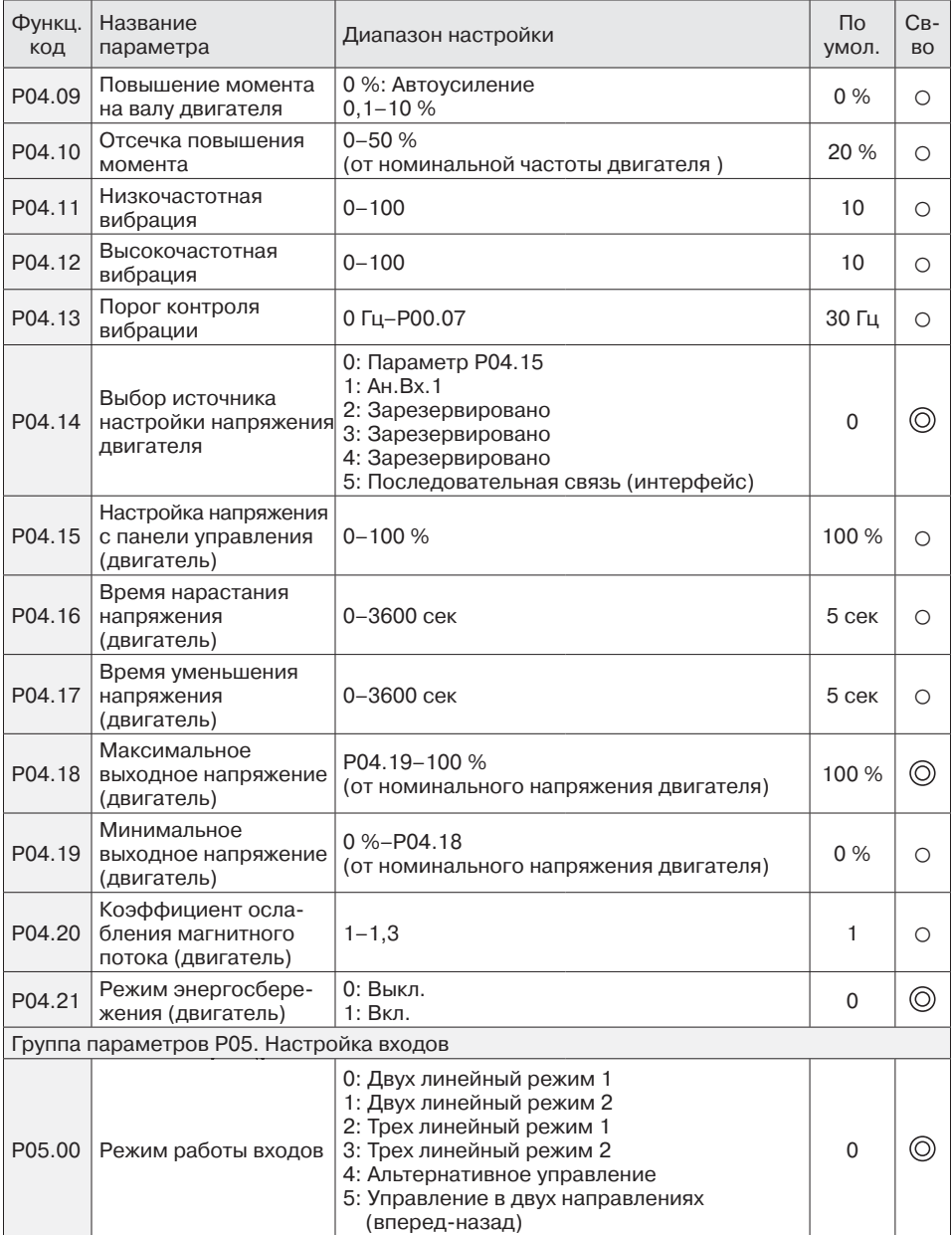

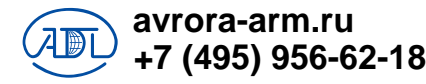

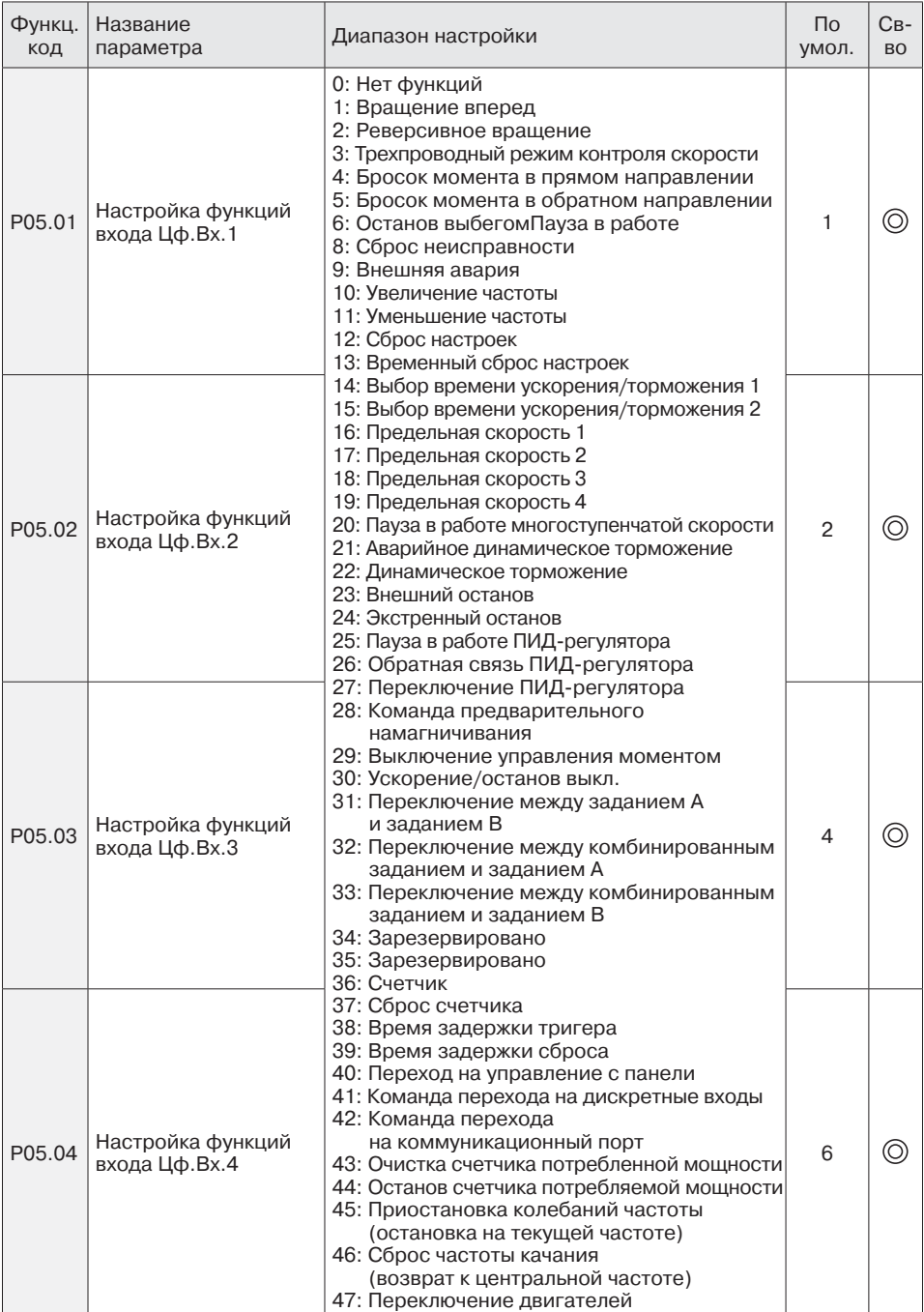

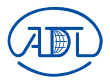

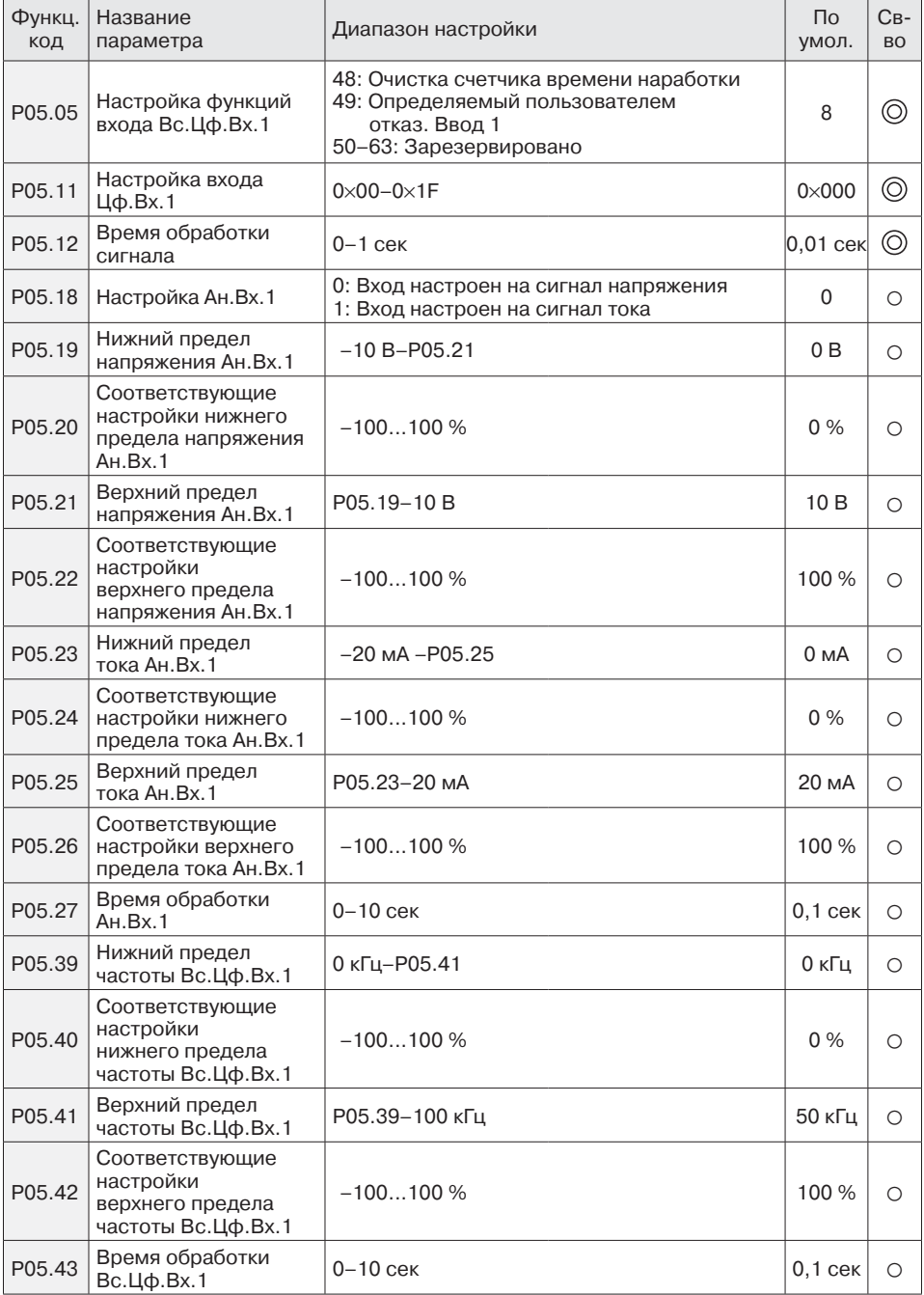

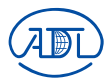

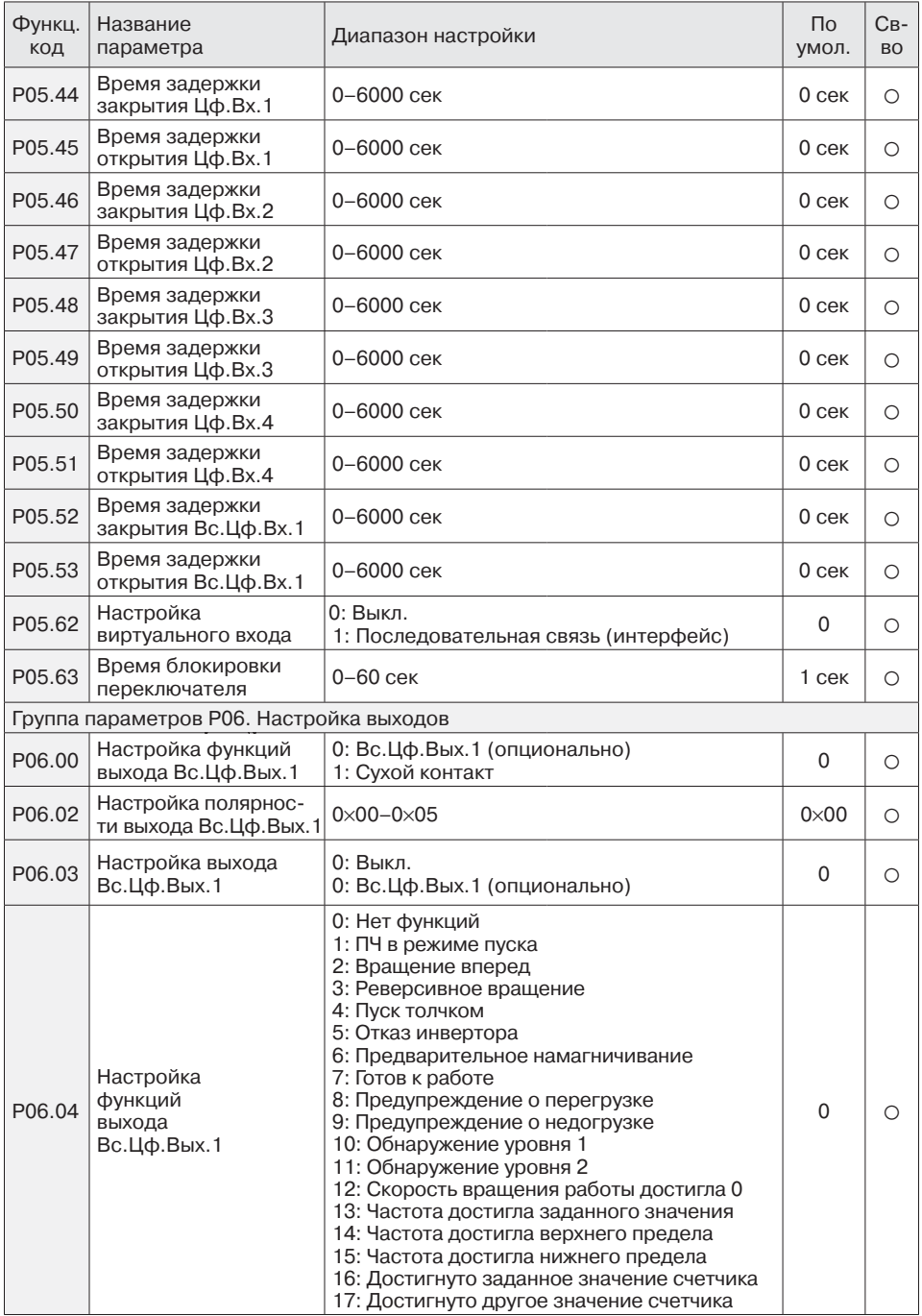

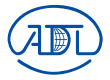

L

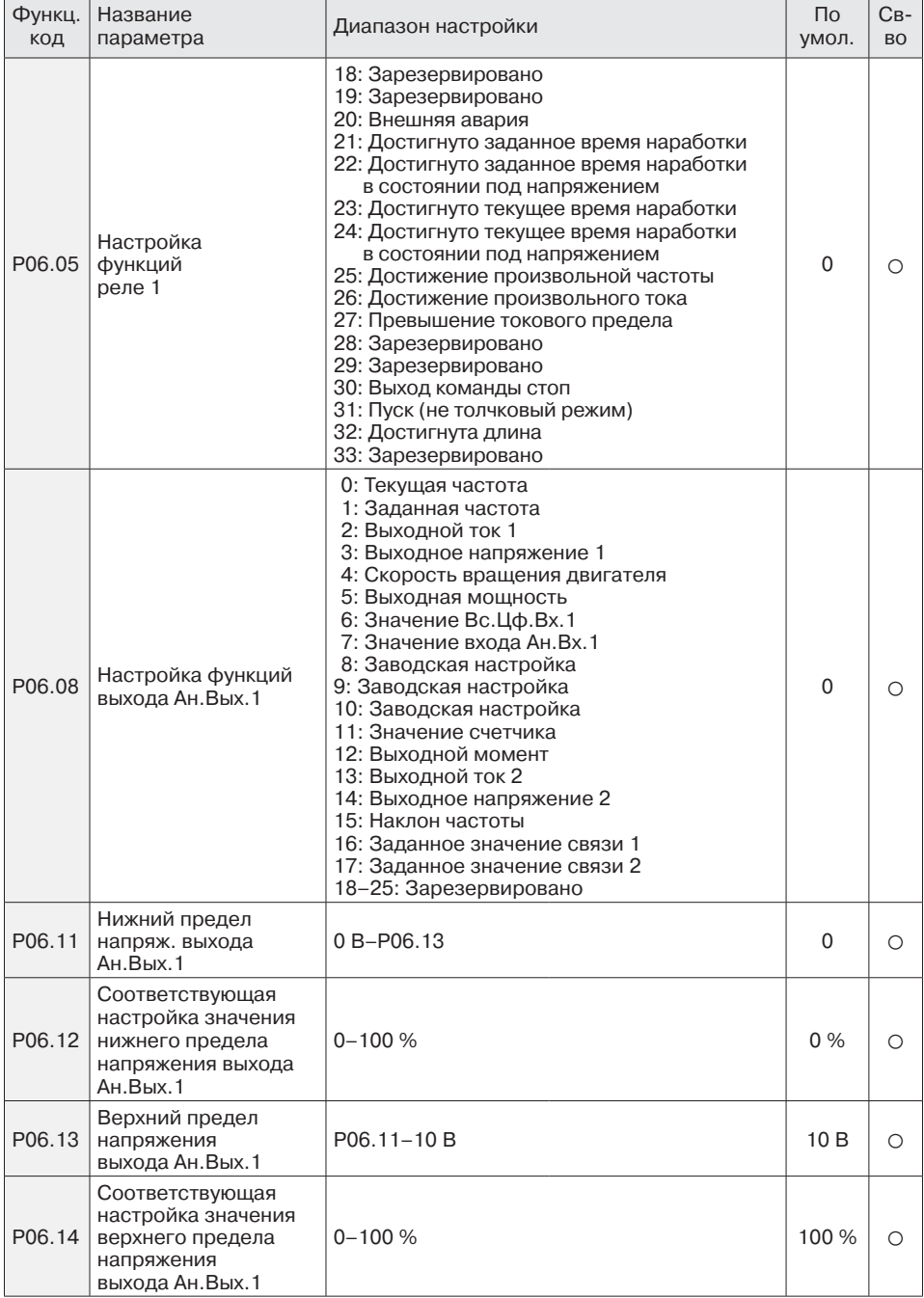

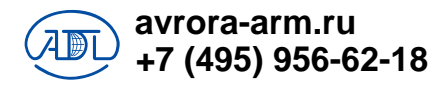

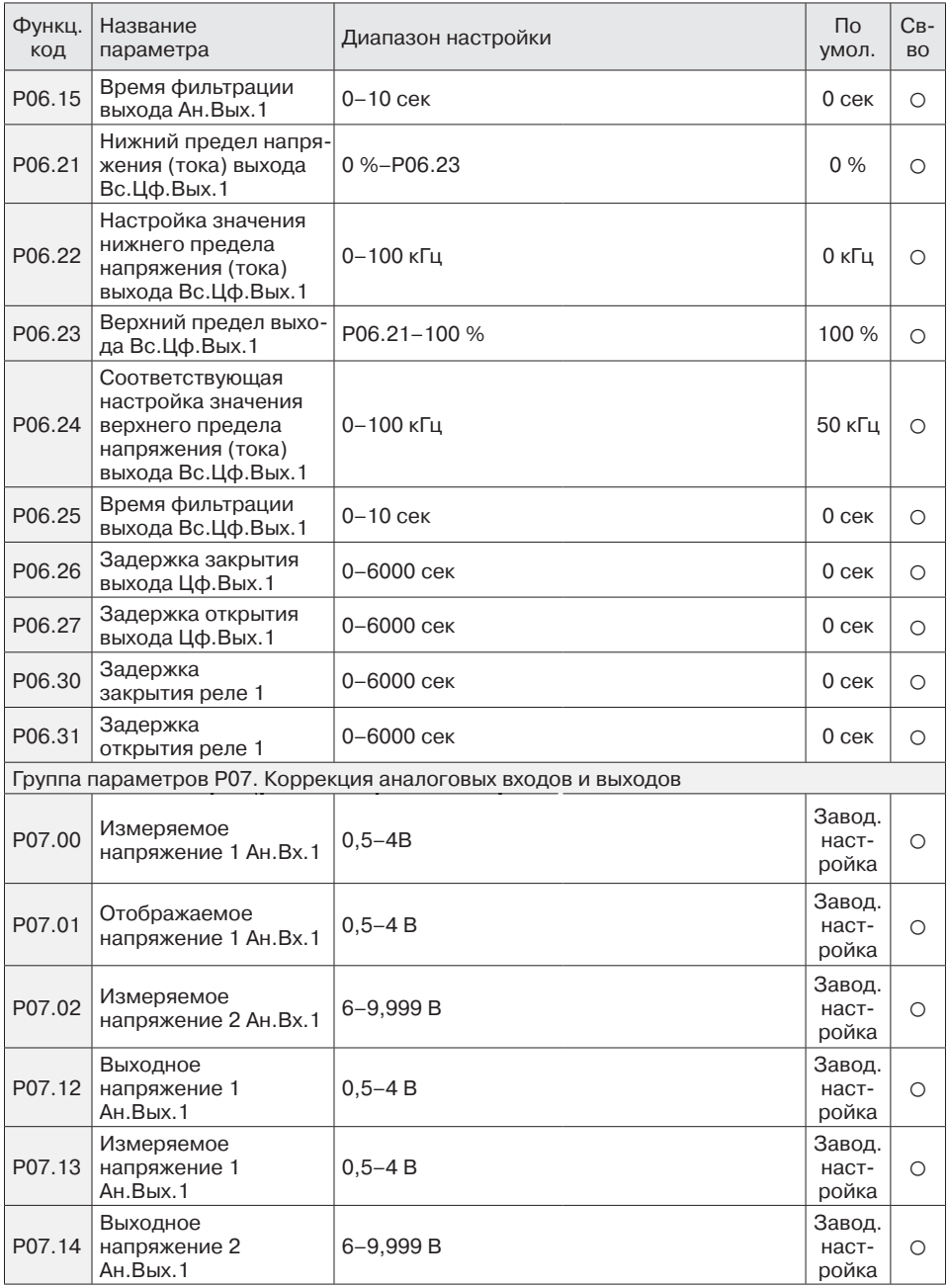

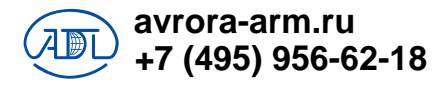

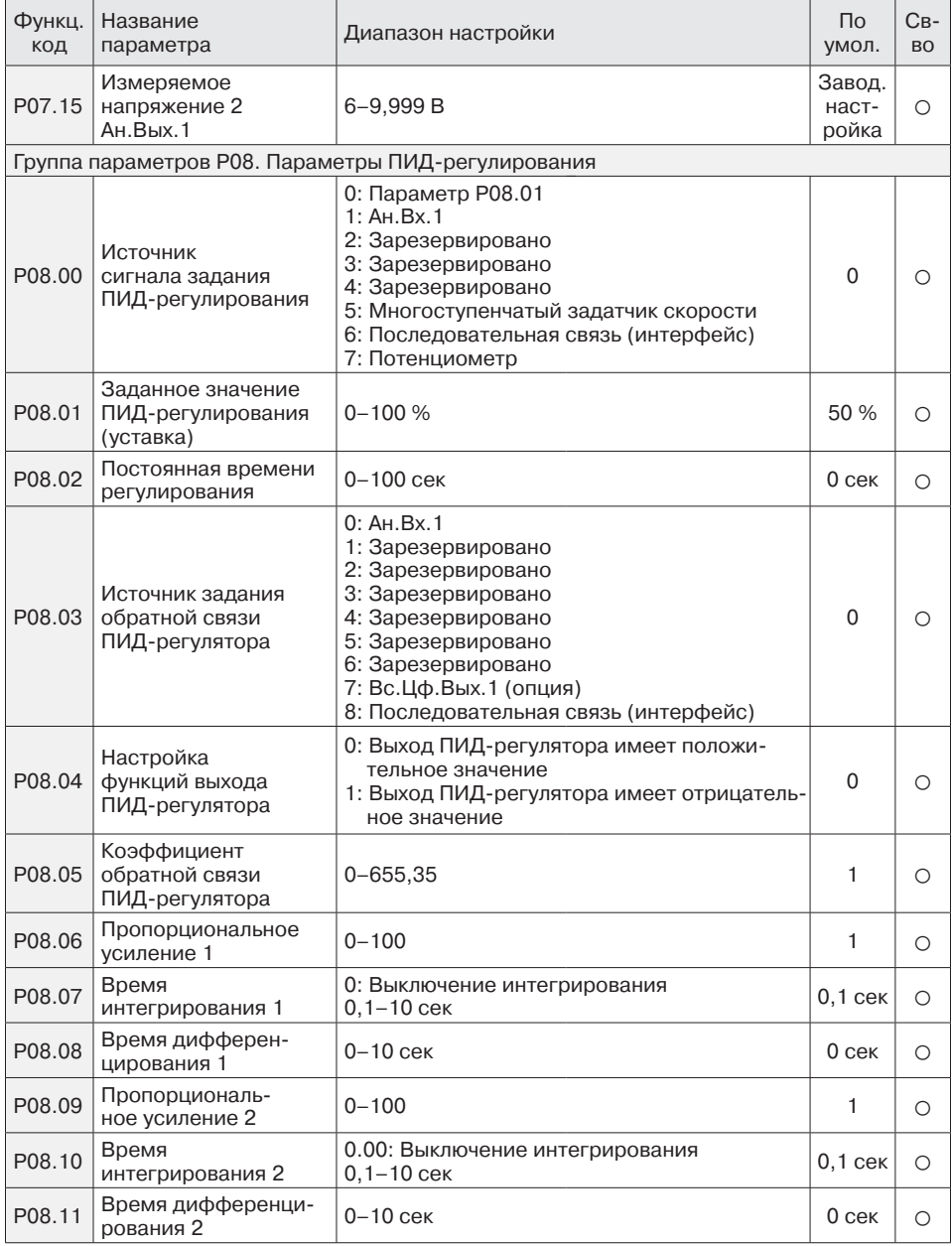

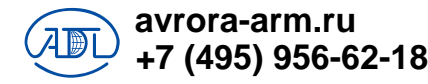

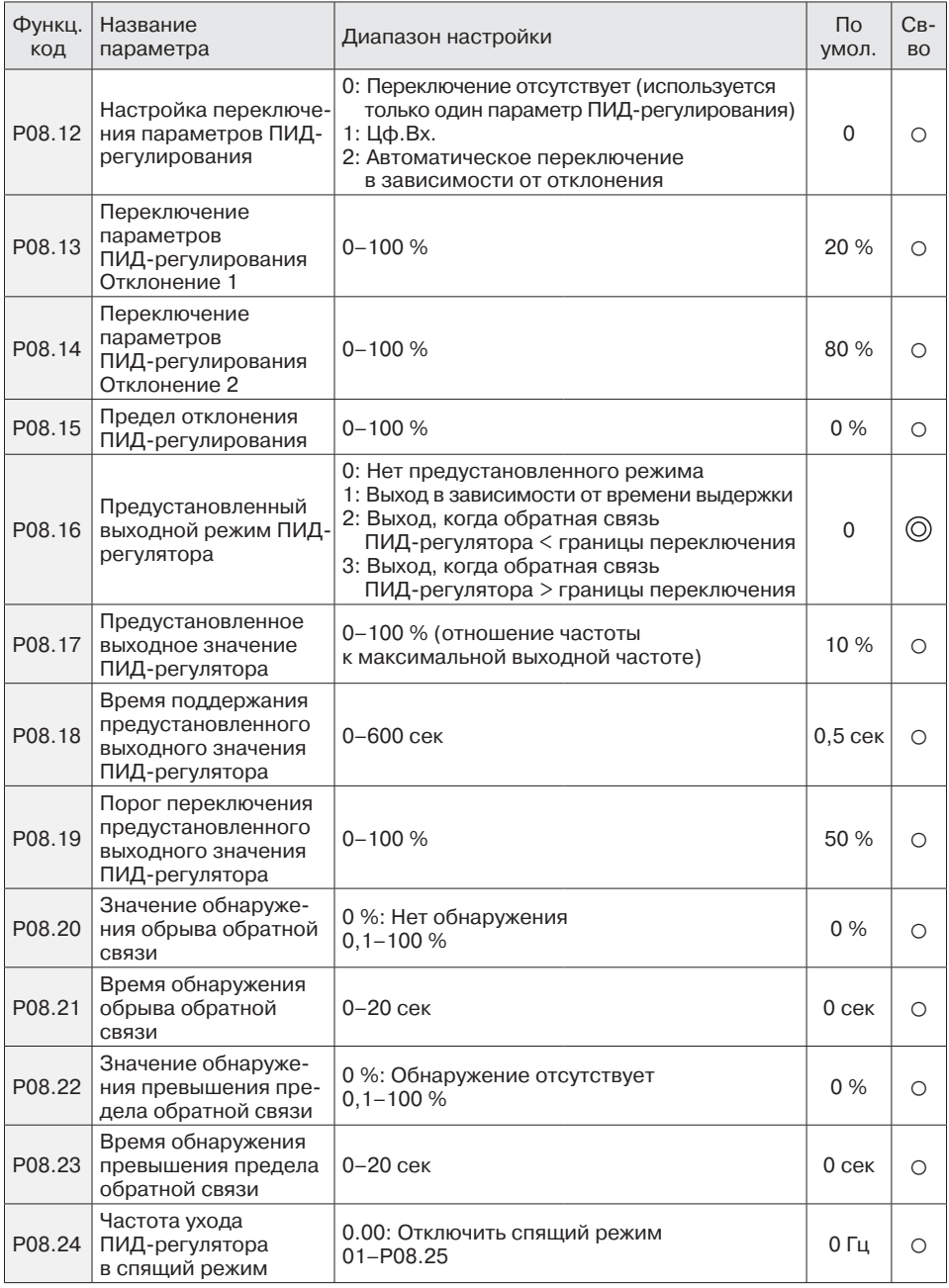

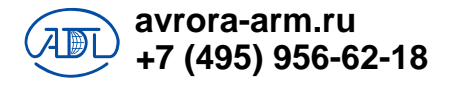

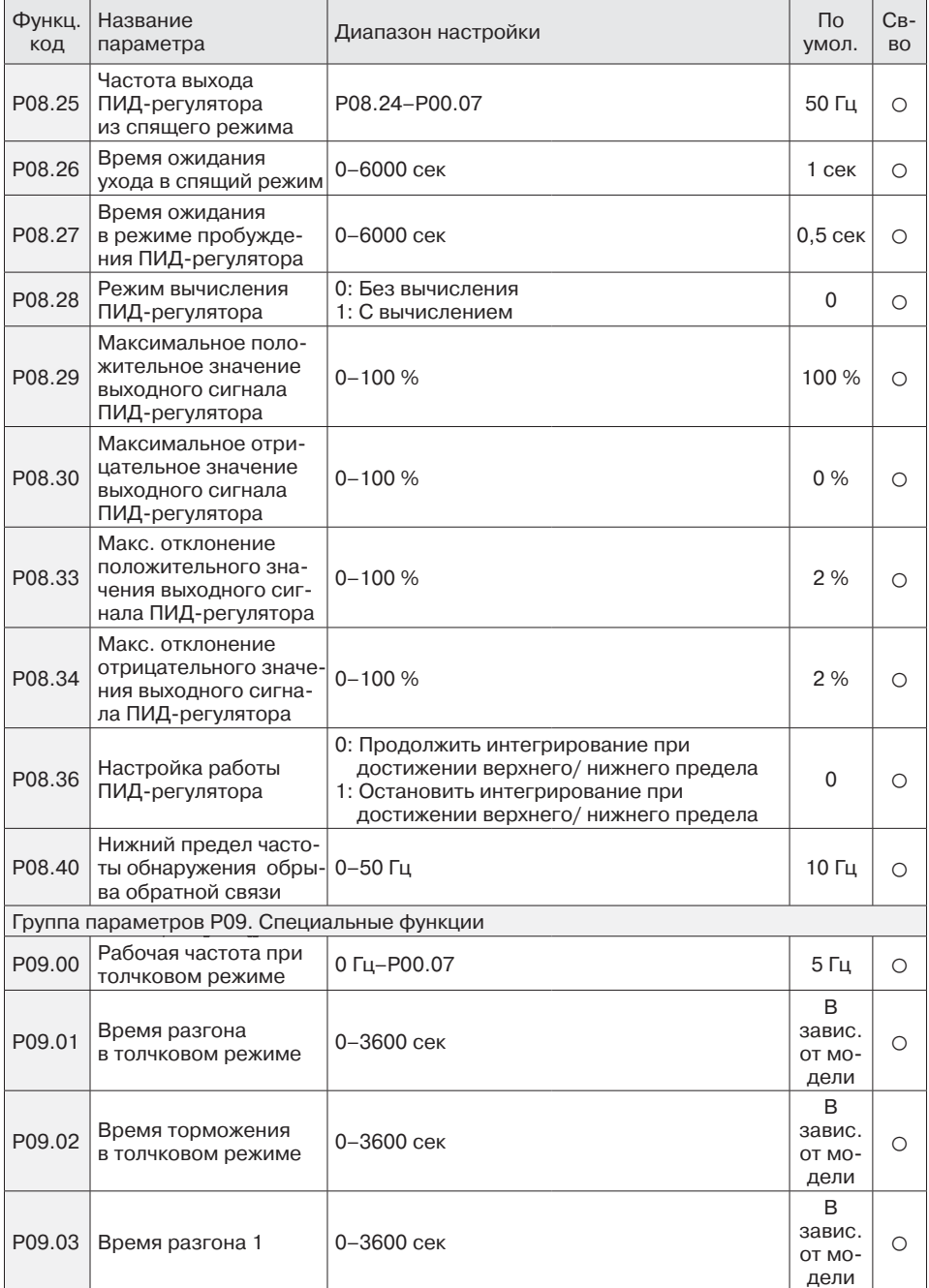

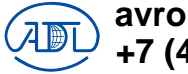

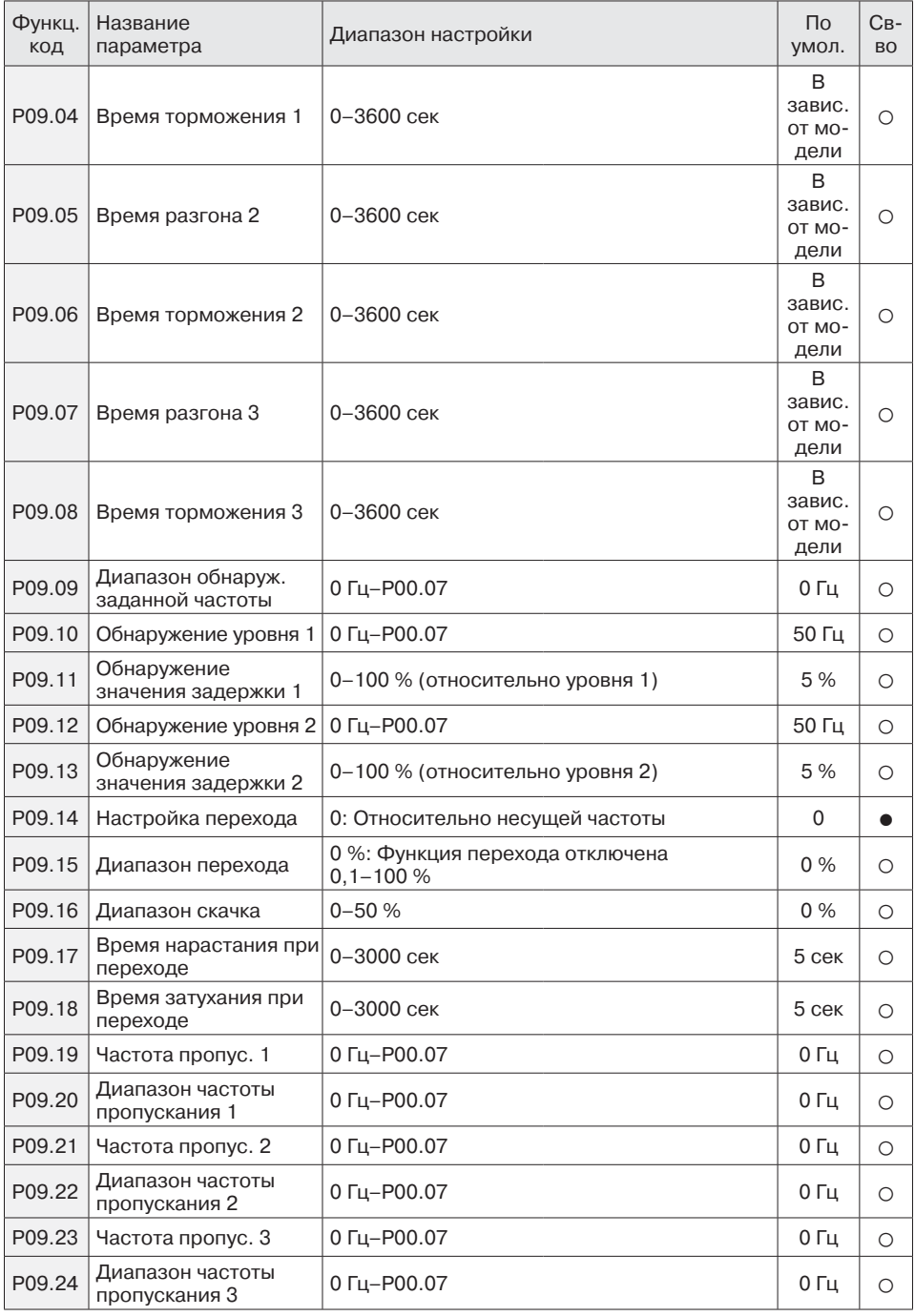

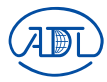

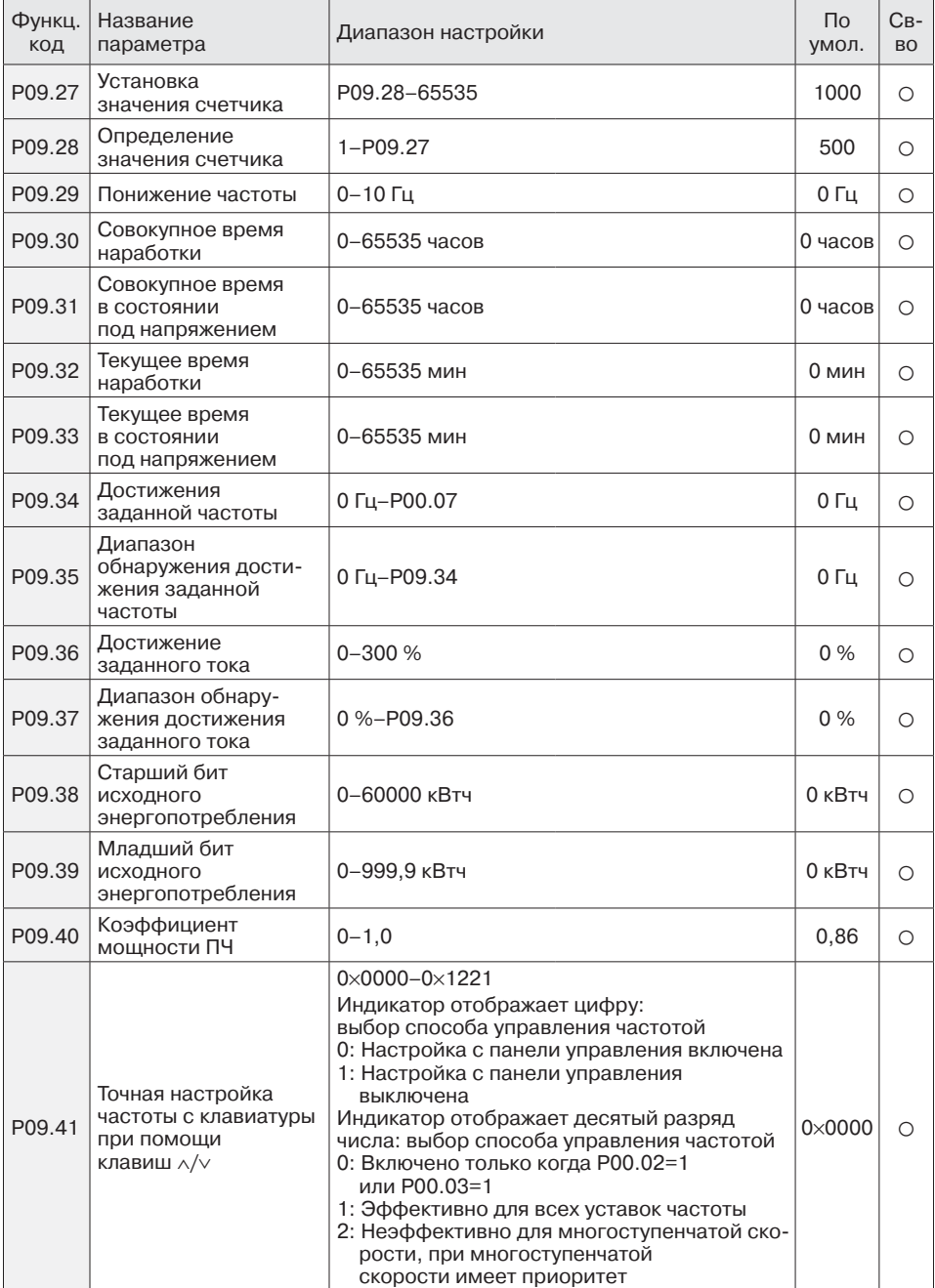

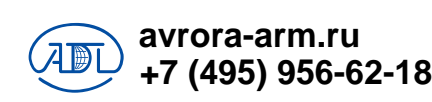

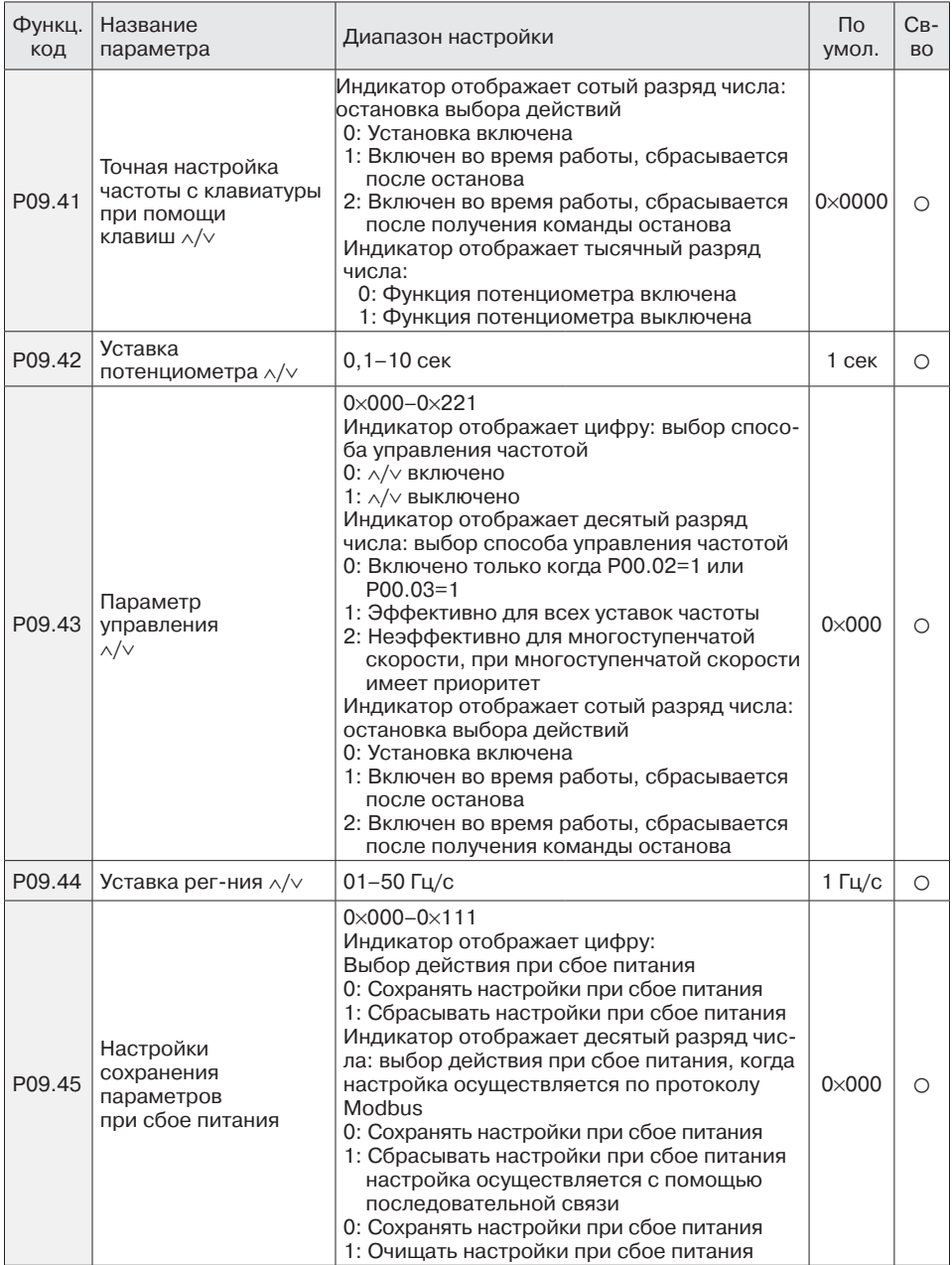

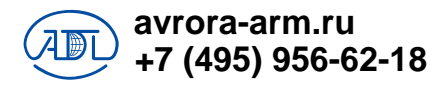

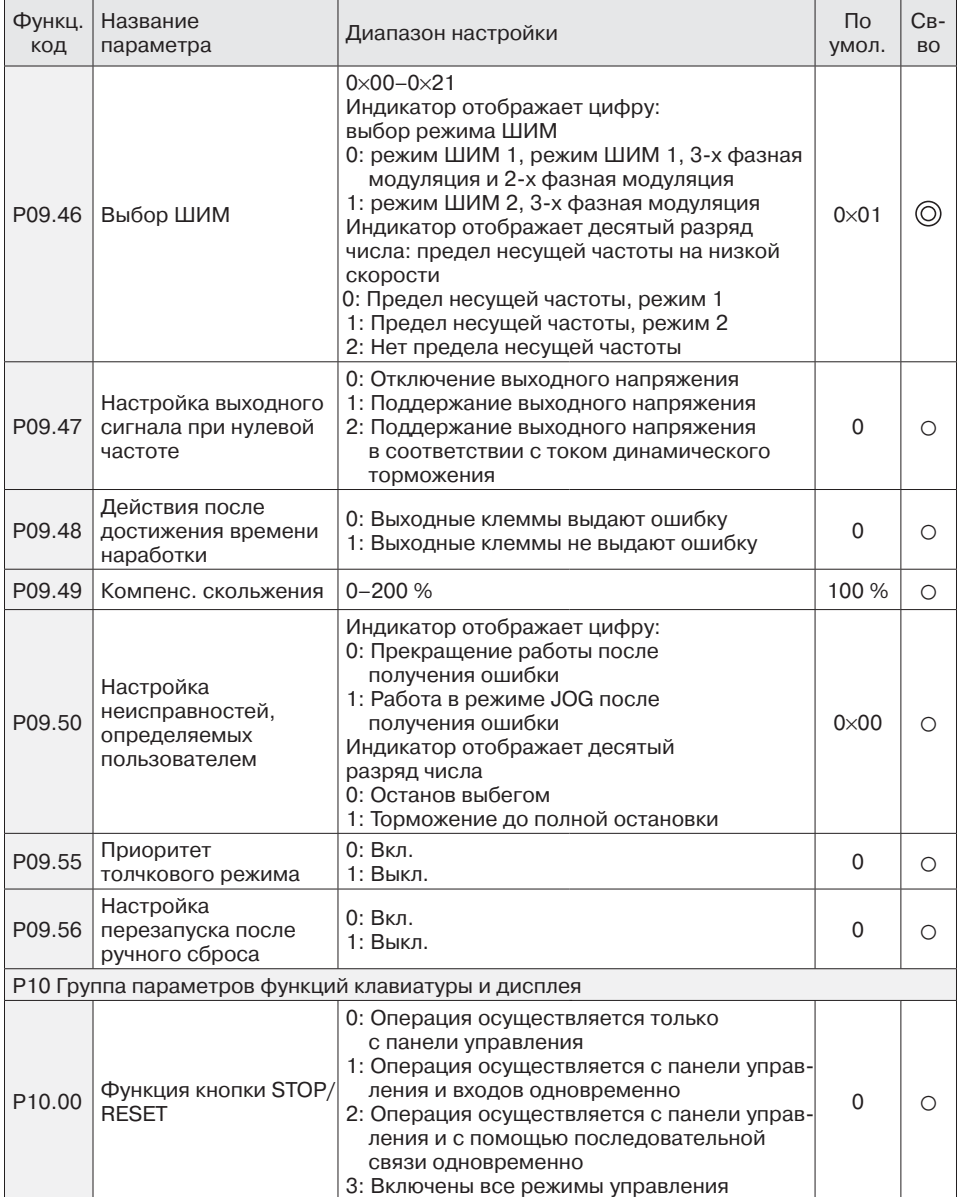

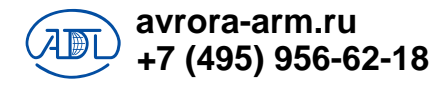

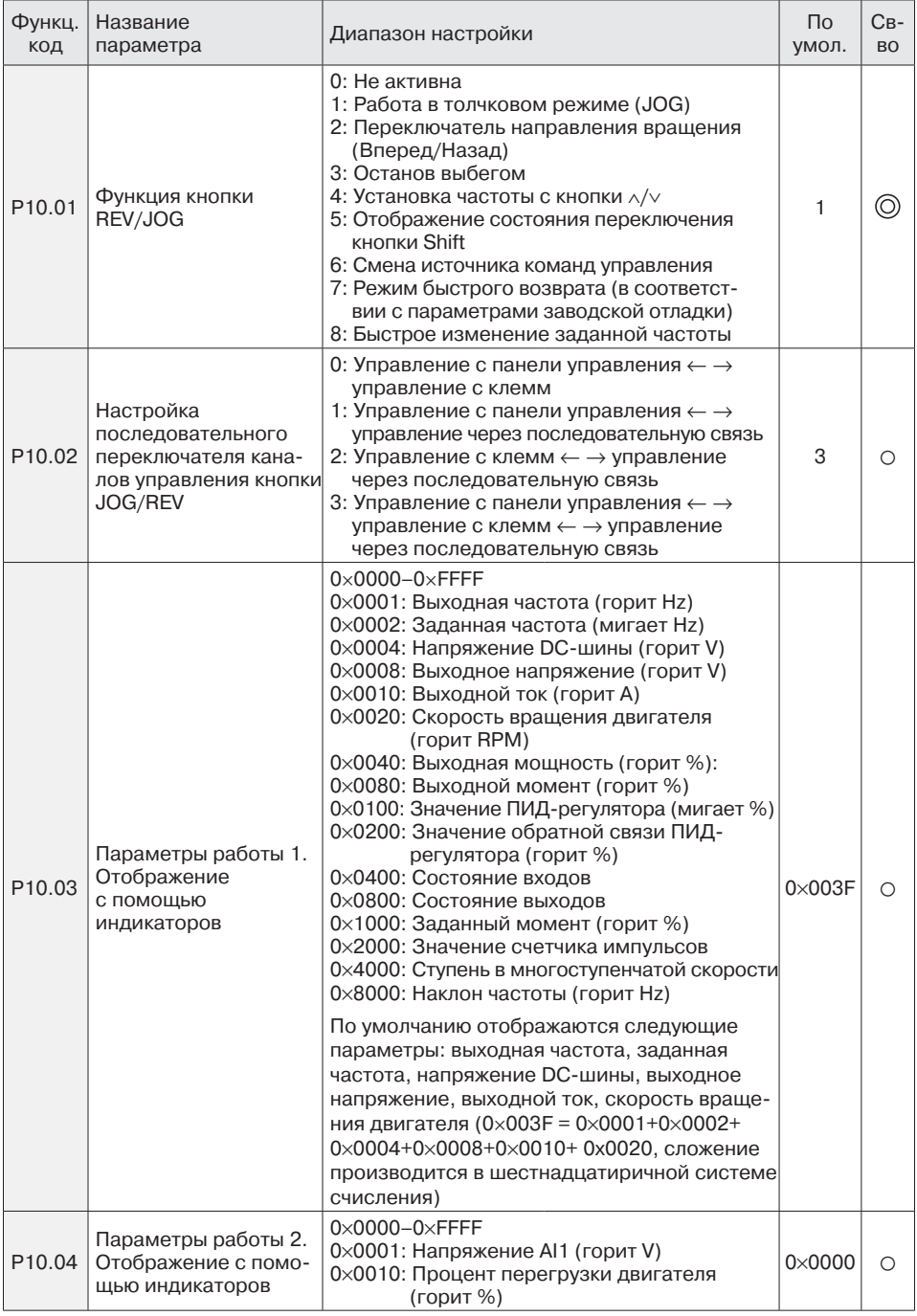

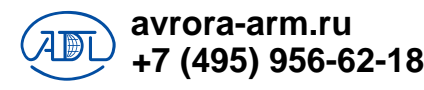

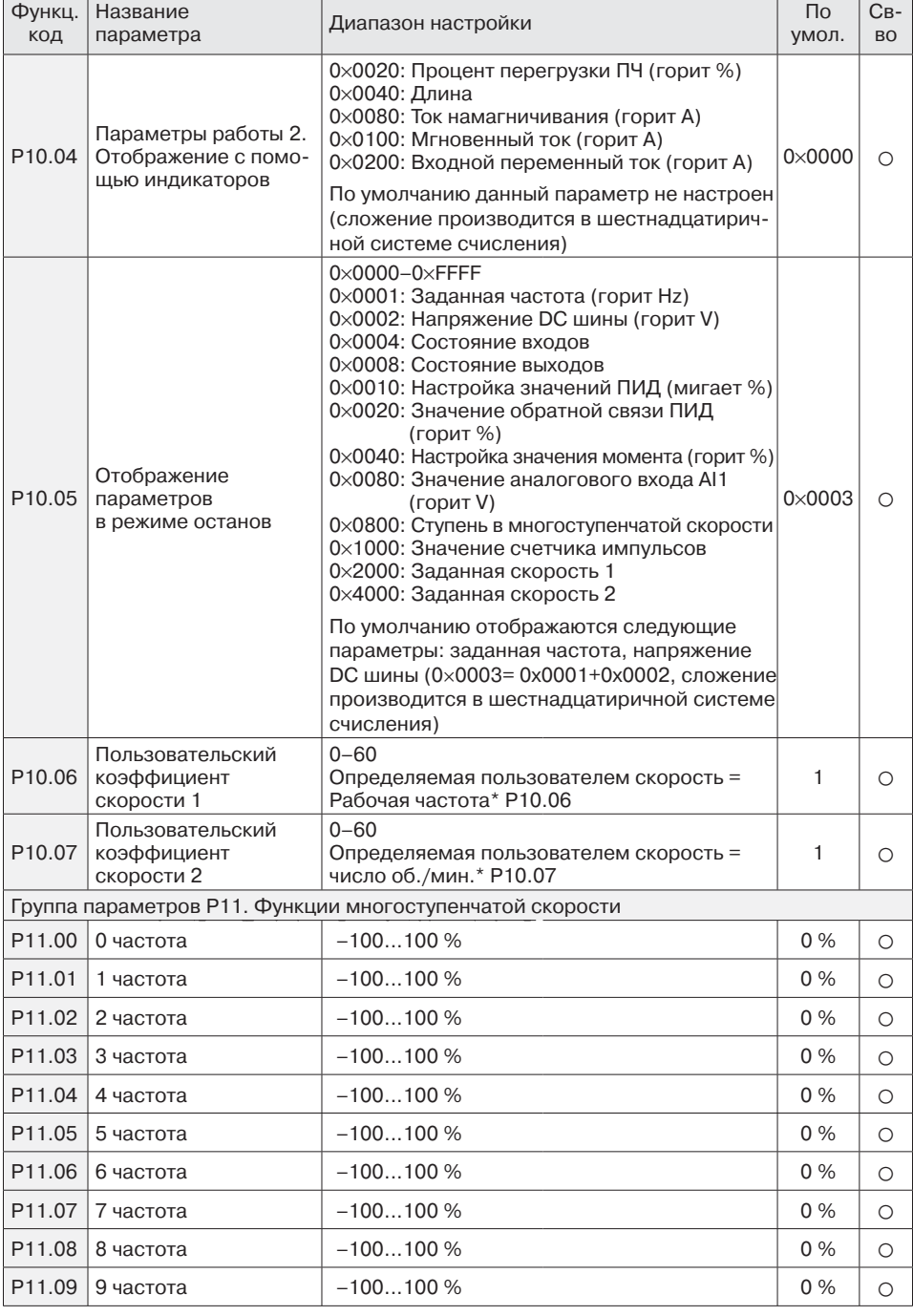

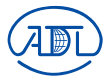

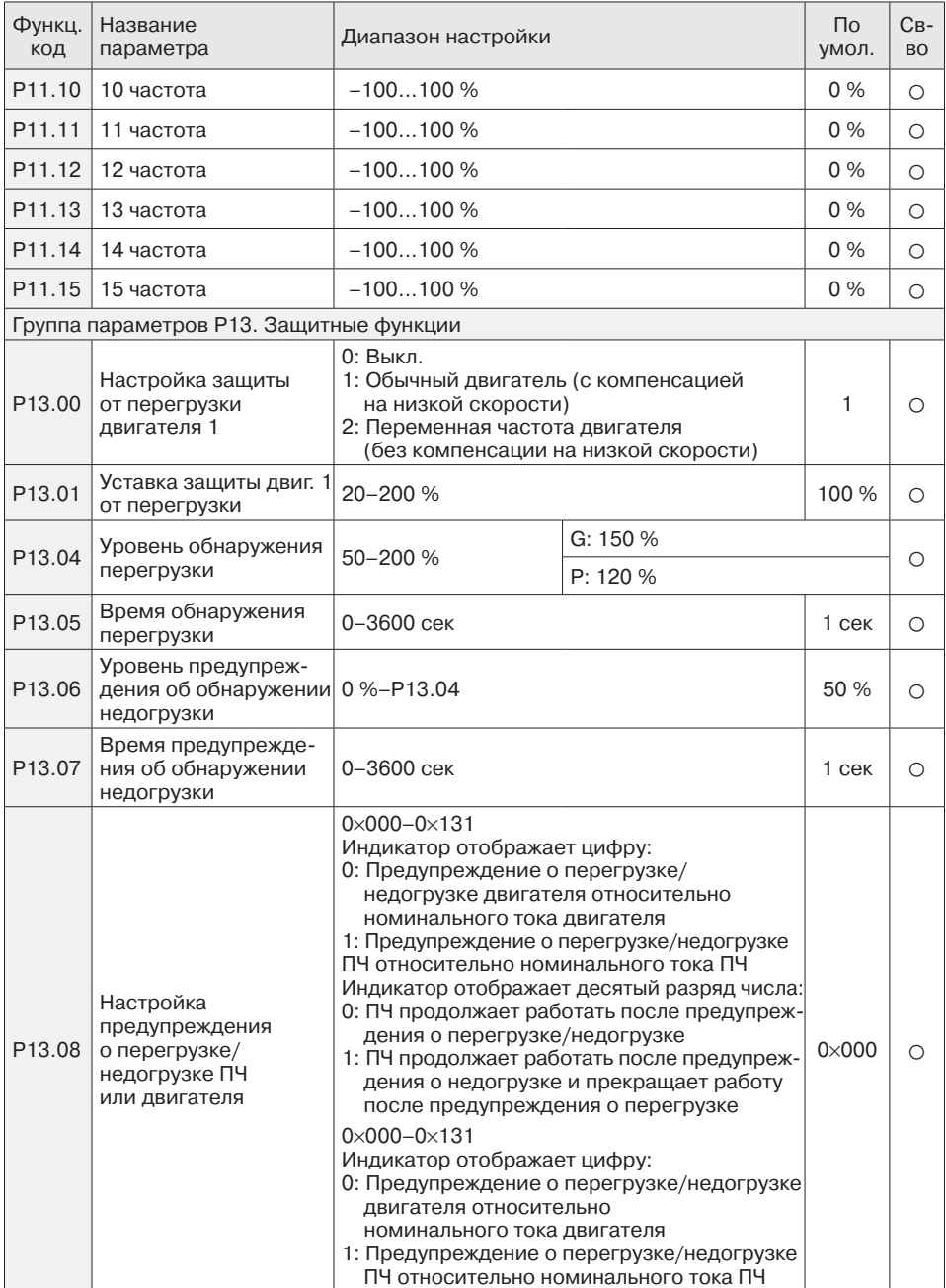

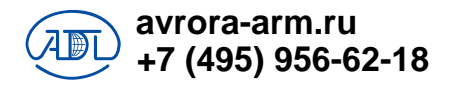

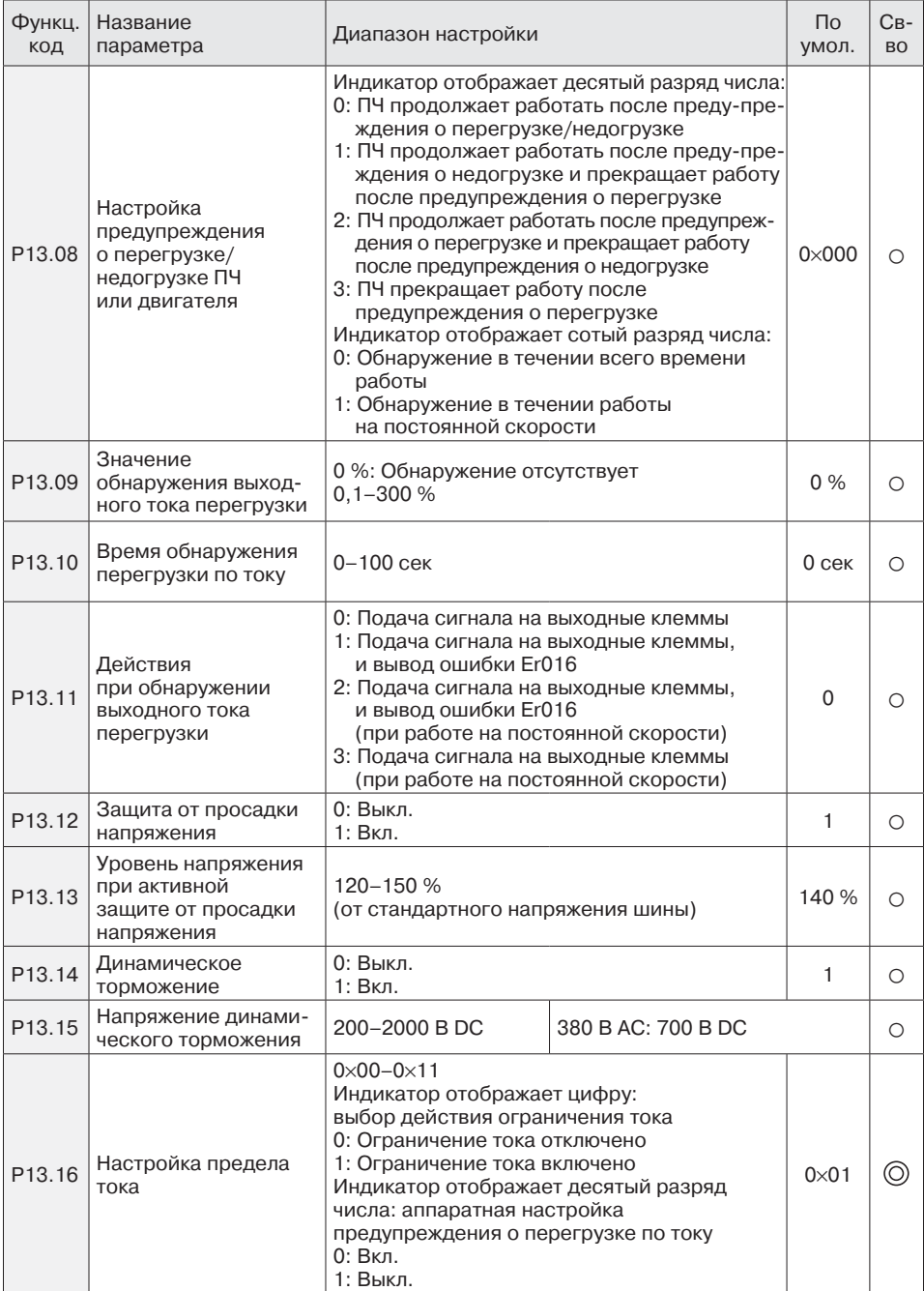

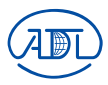

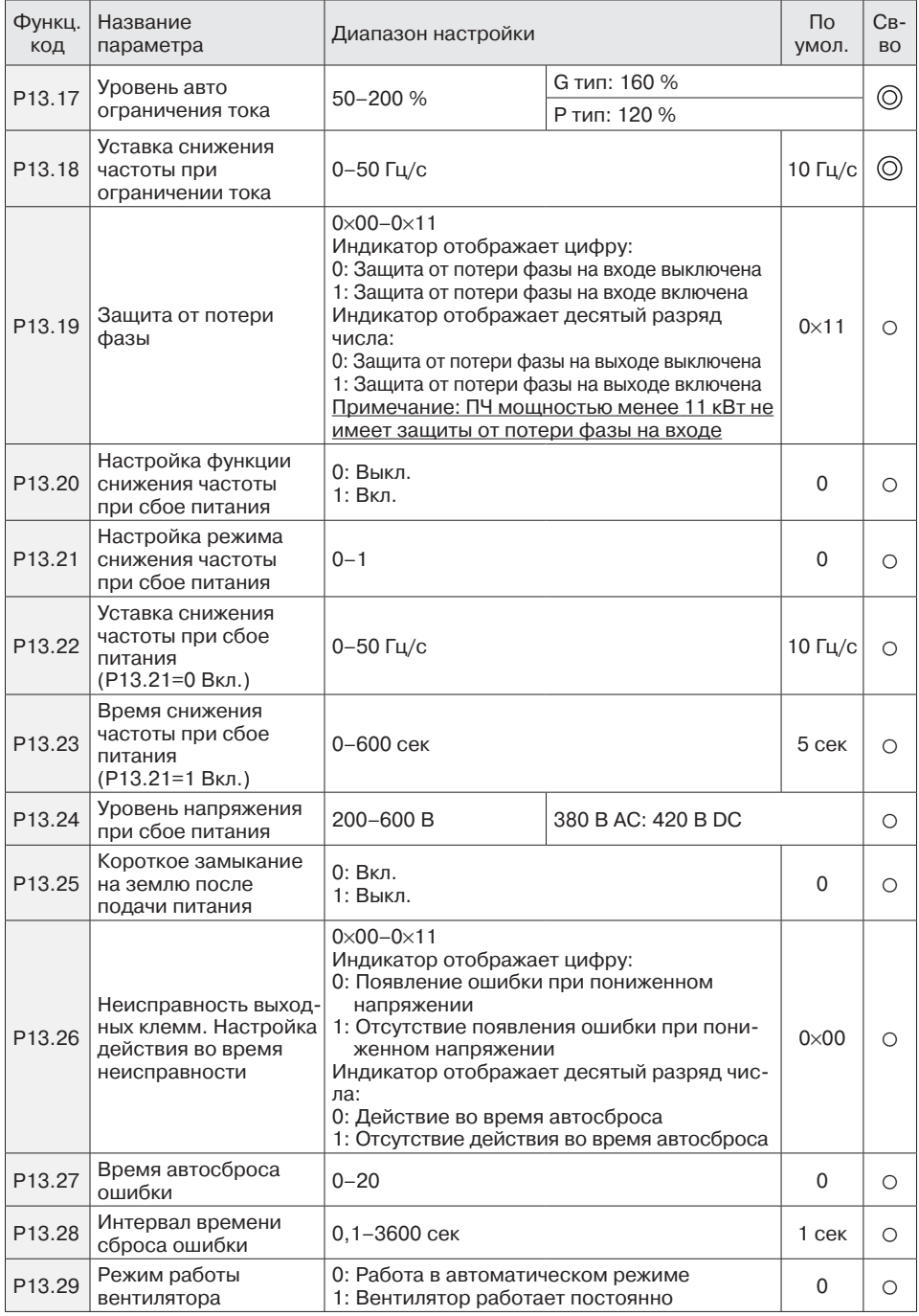

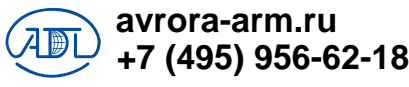

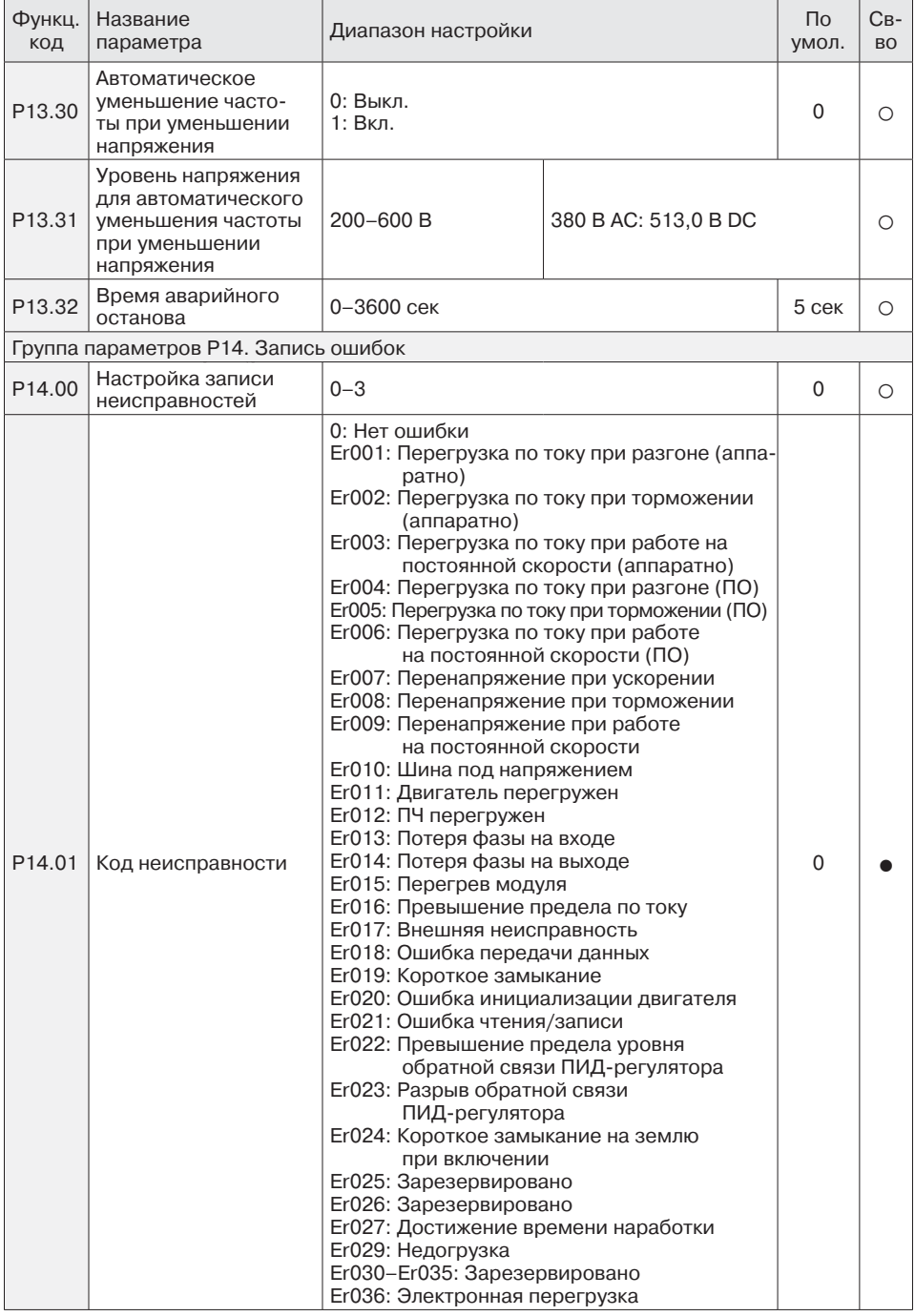

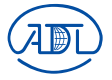

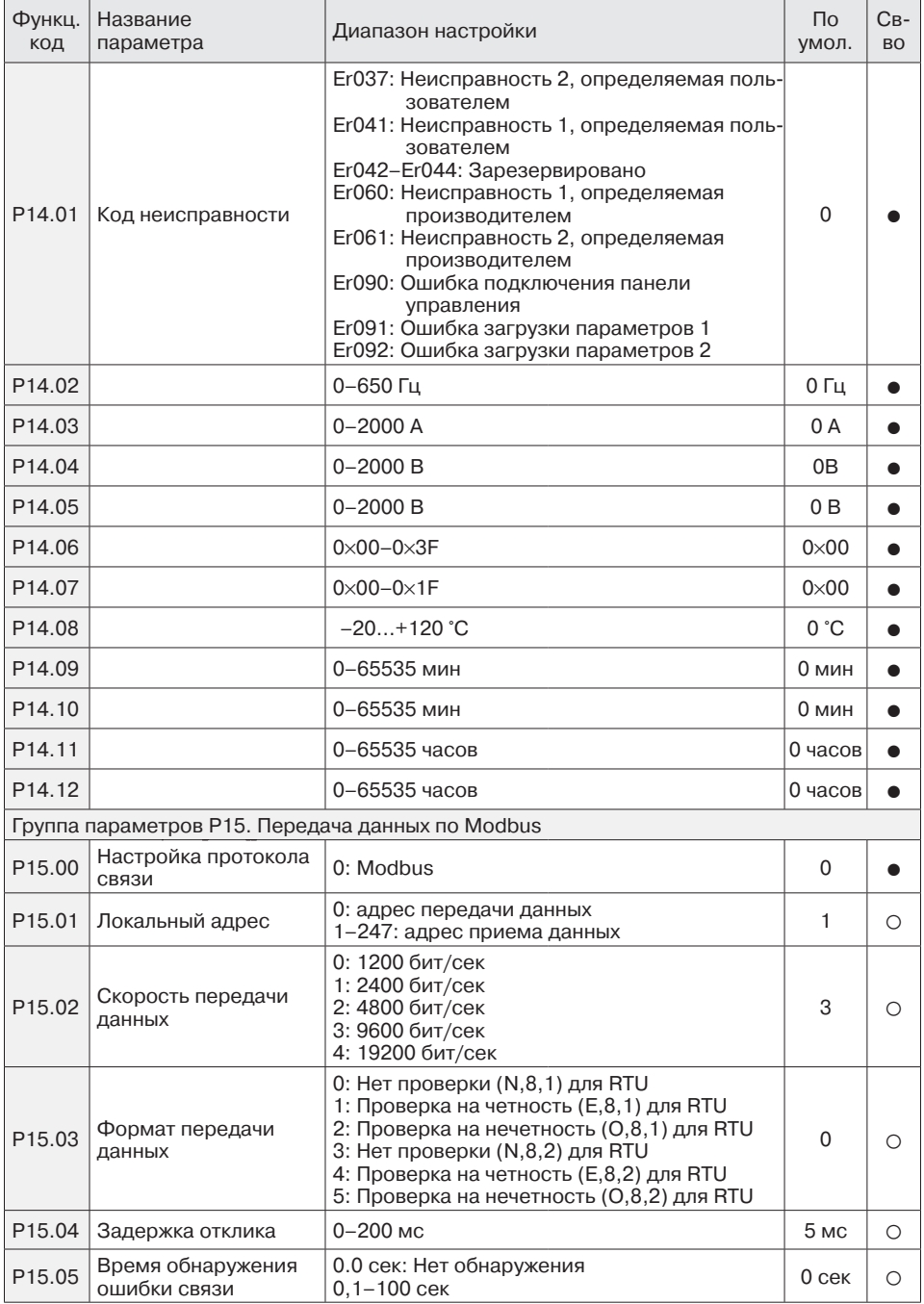

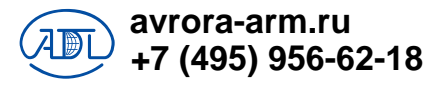

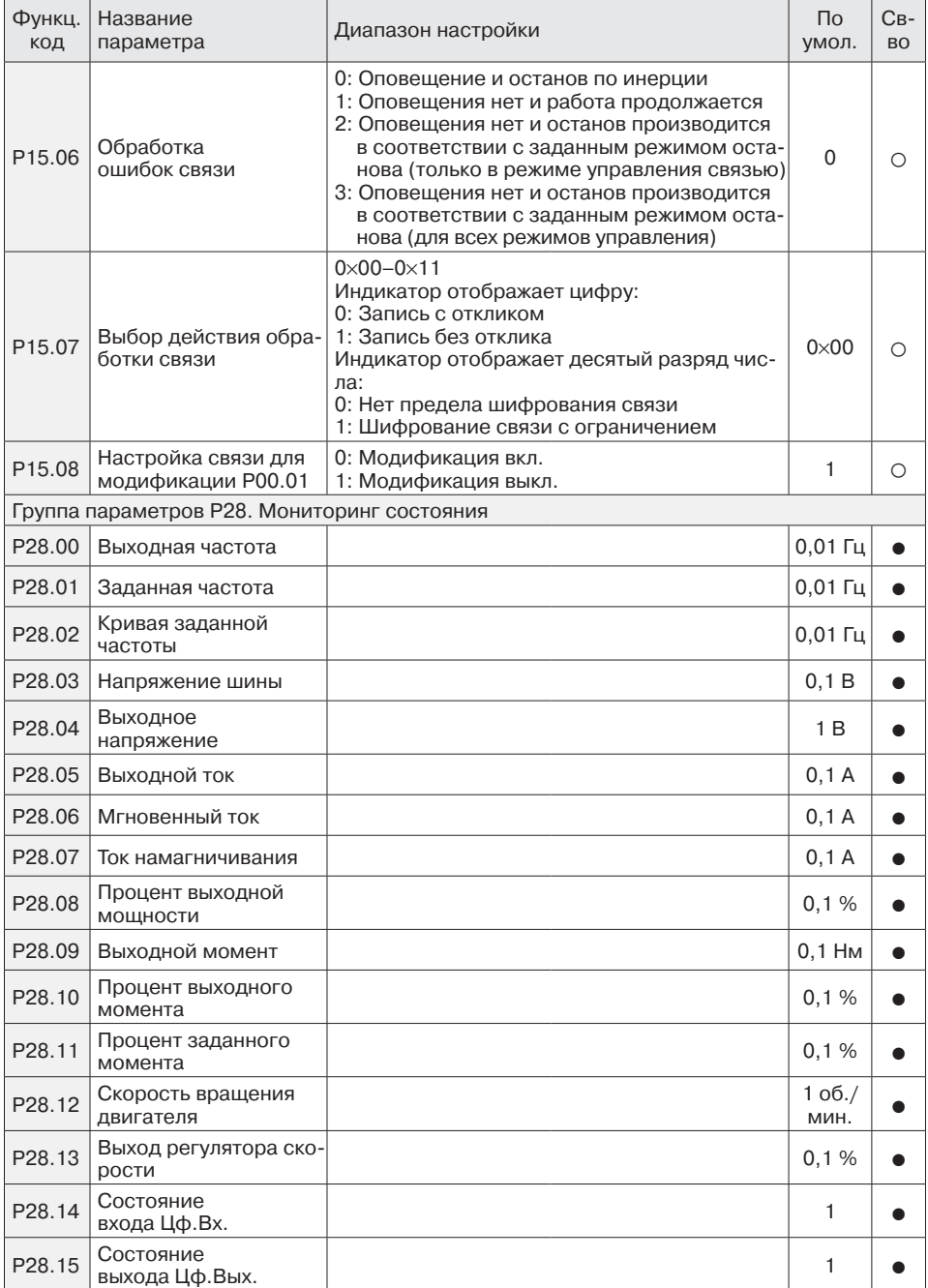

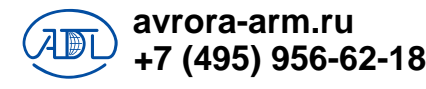

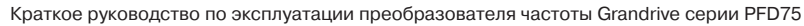

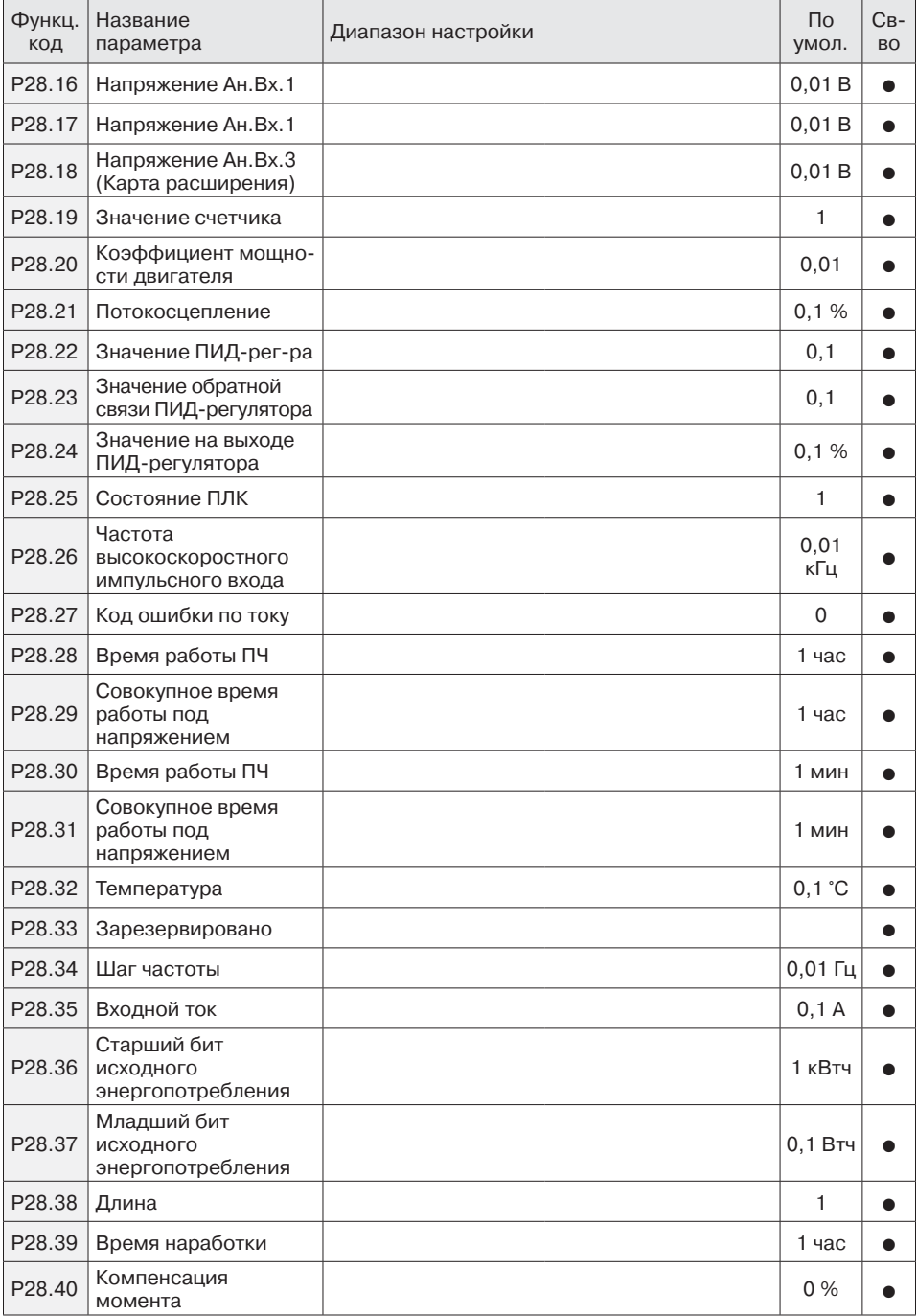

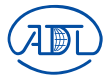

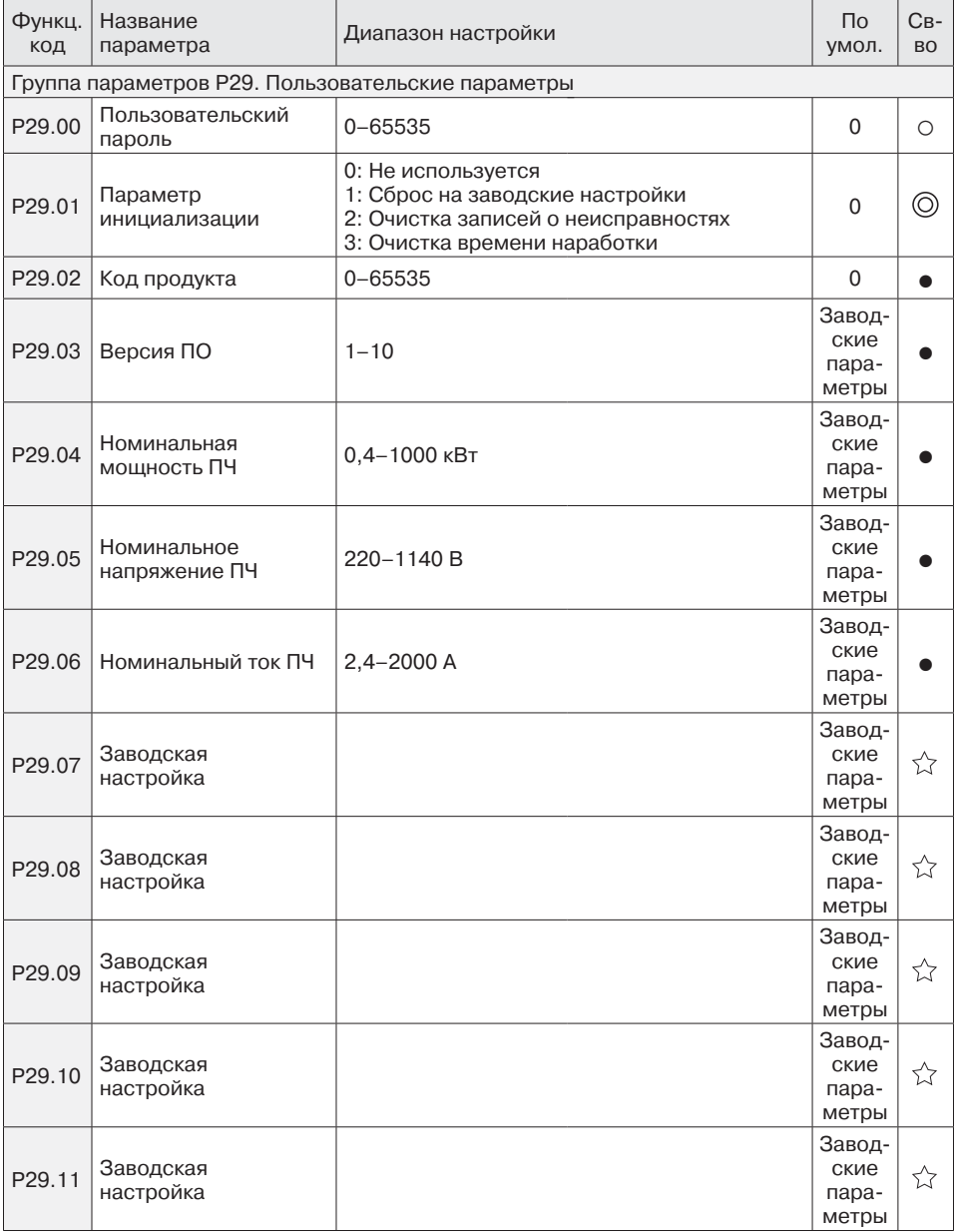

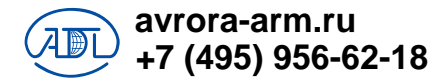

# **Глава 7. Ошибки и аварии**

#### **7.1. Ошибки и их устранение**

ПЧ серии PFD75 имеет различные функции защиты и предупреждения. В случае возникновения неисправности возникнет ошибка. Перед тем как обращаться к производителю, рекомендуется проанализировать возникшую ситуацию, выяснить причину и попытаться найти решение, опираясь на информацию, приведенную в данной главе.

Если пользователь не смог устранить проблему самостоятельно невозможно, рекомендуется обратиться непосредственно к своему дилеру или в нашу компанию.

Если во время работы ПЧ или в момент подачи энергии возникает ошибка, на дисплее или панели управления ПЧ появится код ошибки.

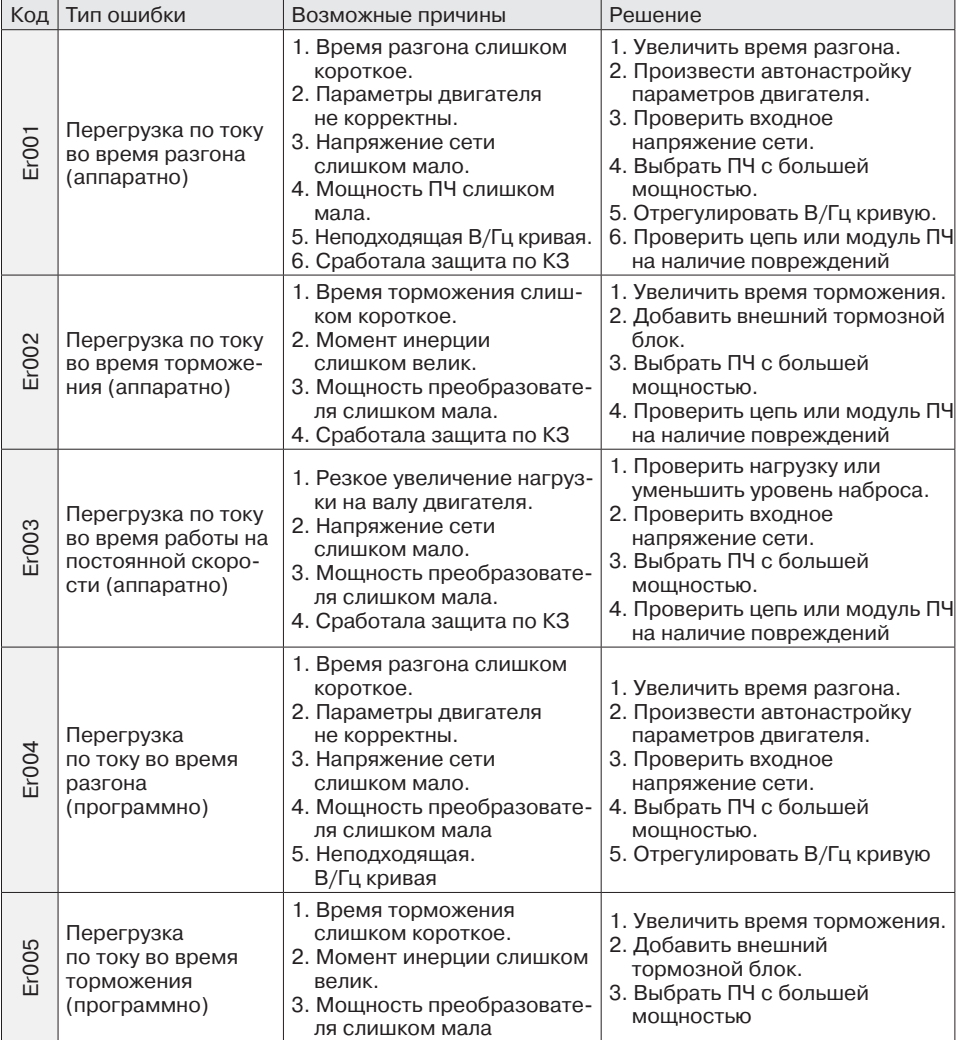

Описание ошибок и пути их решения представлены в таблице ниже

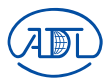

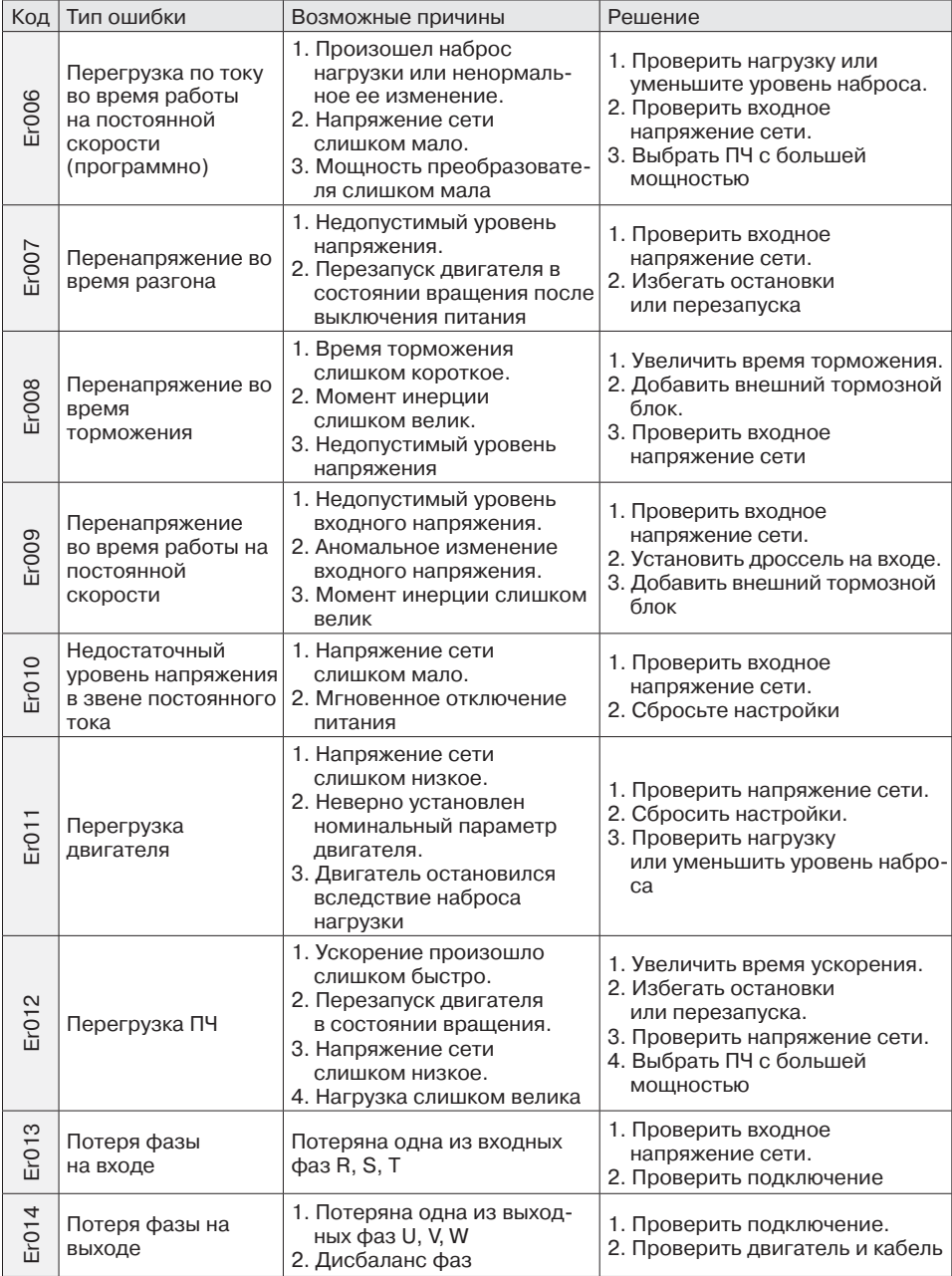

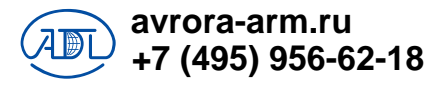

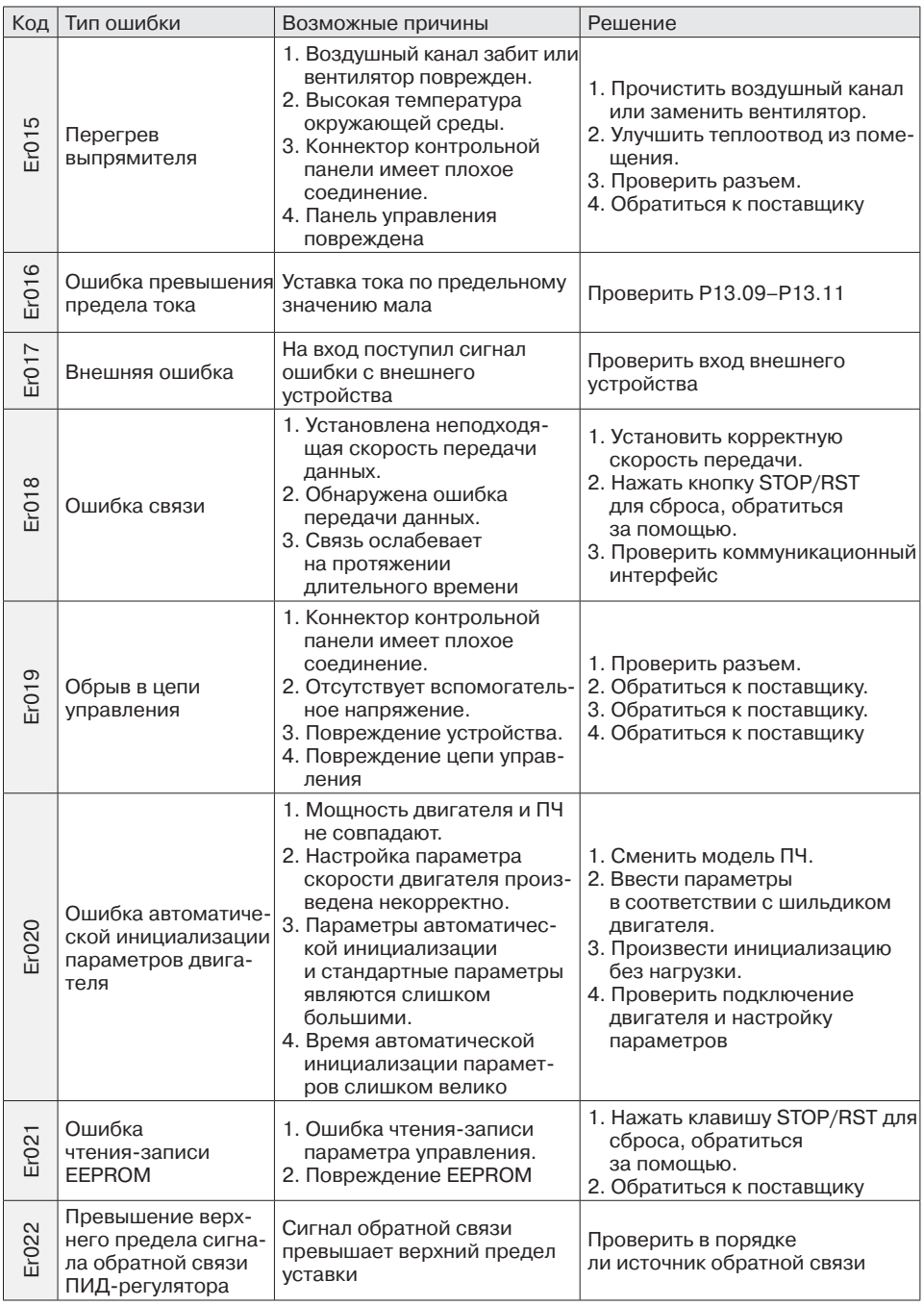

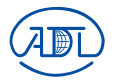

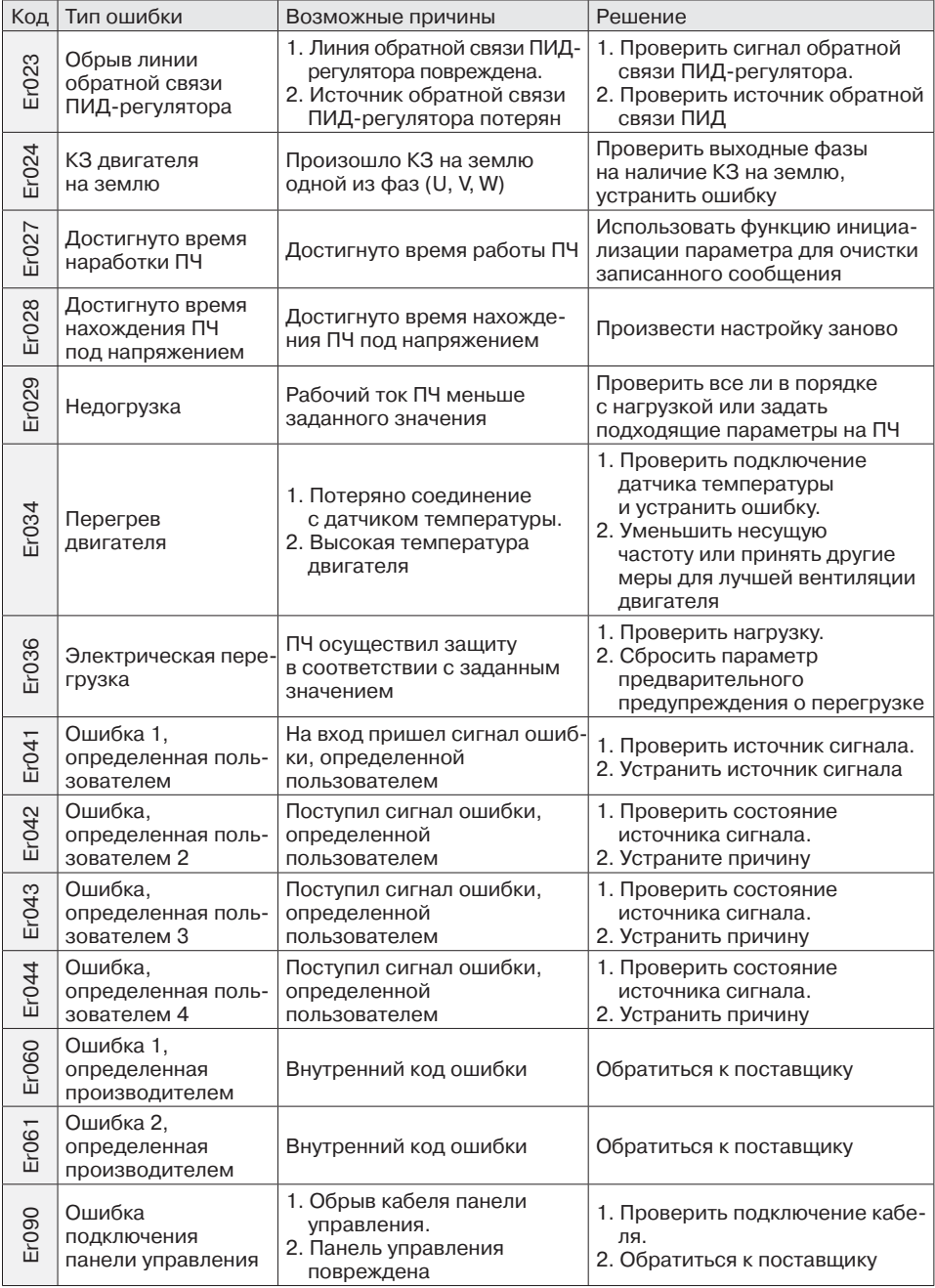

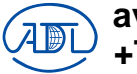

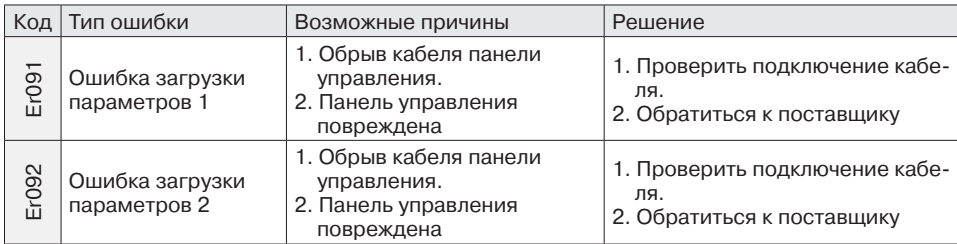

#### **7.2. Часто возникающие проблемы и их решение**

#### **7.2.1. Не работает дисплей после включения**

Используйте мультиметр для проверки напряжения электропитания, обратите внимание — оно должно соответствовать номинальному напряжению ПЧ. После этого проверьте 3 фазный мостовой выпрямитель. Если он окажется неисправен, обратитесь в сервисную службу.

#### **7.2.2. Вал двигателя не вращается после запуска ПЧ**

Проверьте правильность подключения фаз U, V, W. Если все верно, тогда может быть поврежден либо сам двигатель, либо схема управления, либо вращению двигателя препятствует механическая блокировка. В случае необходимости устраните это. Если напряжение на выходе ПЧ не сбалансировано или отсутствует, может быть поврежден инвертор, в таком случае обратитесь в сервисную службу.

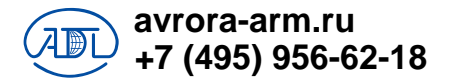

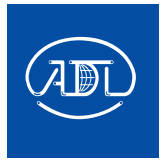

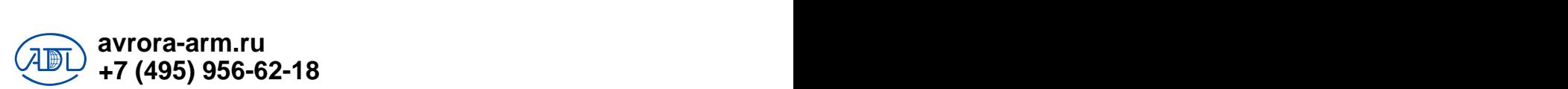